# **SIX/C**

# RECEPTOR DE CD **KDC-BT8044U KDC-BT8044UY KDC-W7544U KDC-W7644UY KDC-W7044U KDC-W7144UY MANUAL DE INSTRUÇÕES**

**Kenwood Corporation** 

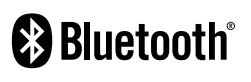

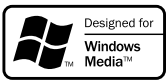

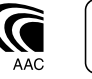

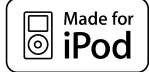

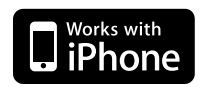

© B64-4424-00/00 (EW)

# **Índice**

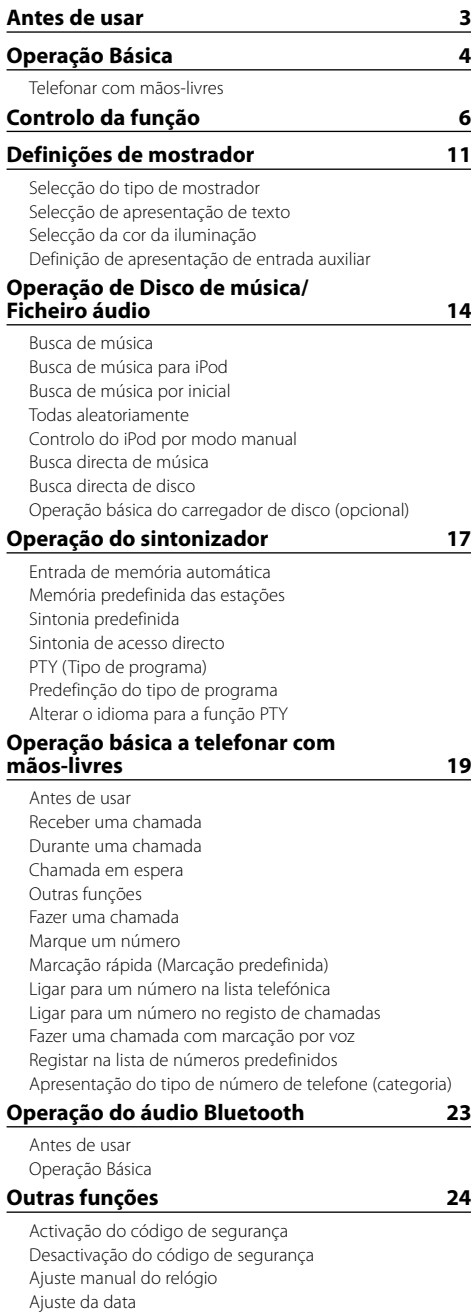

Selecção do formato da data Controlo de AMP

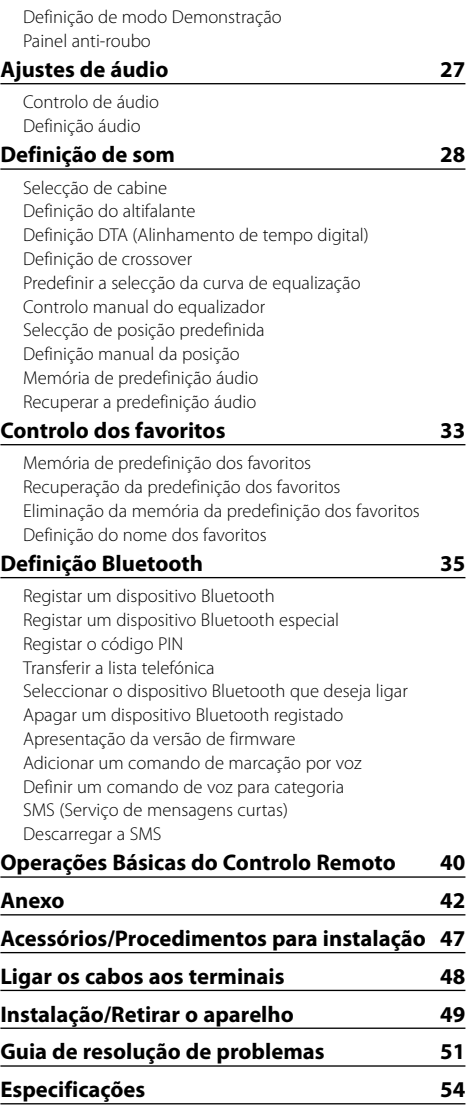

# **Antes de usar**

## 2**ADVERTÊNCIA**

## **Para prevenir ferimentos ou incêndio, tome as seguintes precauções:**

• Para prevenir curtos-circuitos, nunca se deve colocar ou deixar objectos metálicos (p.ex., moedas ou ferramentas de metal) dentro do aparelho.

## **Não utilize esta unidade antes de cancelar o modo demonstração!**

Esta unidade está regulada inicialmente em modo demonstração.

Quando utilizar esta unidade pela primeira vez, cancele a <Definição de modo Demonstração> (página 26).

## **Como reiniciar a unidade**

• Se esta unidade ou a unidade conectada (carregador automático de discos, etc.) deixar de operar correctamente, prima o botão reiniciar. O aparelho volta à definição de fábrica sempre que o botão reiniciar for pressionado.

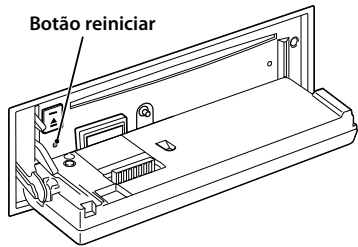

## **Limpar a unidade**

Se o painel desta unidade estiver manchado, limpe-o com um pano macio e seco tal como um pano de silicone.

Se o painel estiver muito manchado, limpe-o com um pano humedecido com um produto de limpeza neutro e, em seguida, passe com um pano macio limpo e seco.

 $\bigwedge$ 

• Aplicar um produto de limpeza directamente na unidade poderá afectar as suas peças mecânicas. Limpar o painel com um pano áspero ou usar um líquido volátil tal como um diluente ou álcool poderá riscar a superfície ou apagar caracteres.

## **Para limpar os terminais do painel frontal**

Se os terminais do aparelho ou do painel frontal ficarem sujos, limpe-os com um pano seco e macio.

## **Embaciamento da lente**

Logo depois que ligar o aquecedor do carro no inverno, podem formar-se vapores ou condensação nas lentes do leitor de CD. Se a lente ficar embaciada, os CDs não poderão tocar. Num caso desses, retire o disco e espere que a condensação se evapore. Se o aparelho ainda assim não funcionar normalmente, consulte o seu concessionário Kenwood.

- Se aparecerem problemas durante a instalação, consulte o seu concessionário Kenwood.
- Quando adquirir acessórios opcionais, verifique com o seu revendedor Kenwood se estes funcionam com o seu modelo e na sua área.
- Podem ser apresentados caracteres em conformidade com a norma ISO 8859-1.
- Podem ser apresentados caracteres em conformidade com a norma ISO 8859-5 ou ISO 8859-1. Consulte "MENU" **>** "Russian" de <Controlo da função> (página 6).
- A função RDS não funciona onde o serviço não é suportado por nenhuma estação de difusão.
- Neste documento, a descrição o indicador acende significa que é apresentado um estado. Consulte <Selecção do tipo de mostrador> (página 11) para obter mais informações sobre a apresentação de estado.
- As ilustrações do mostrador e o painel apresentados neste manual são exemplos usados para explicar mais claramente como são usados os controlos. Portanto, o que aparece nas ilustrações poderá diferir do que aparece no equipamento real, e algumas ilustrações poderão representar algo impossível na operação real.

## **Manuseamento de CDs**

- Não toque na superfície de gravação do CD.
- Não coloque adesivo etc. no CD nem utilize um CD com adesivo nele colado.
- Não use acessórios de tipo disco.
- Limpe a partir do centro do disco e com um movimento para fora.
- Quando remover CDs desta unidade puxe-os para fora horizontalmente.
- Se o orifício central do CD ou rebordo exterior tiverem rebarbas, utilize-o apenas após remover as rebarbas com uma esferográfica etc.

## **CDs que não podem ser usados**

• CDs que não sejam redondos não podem ser usados.

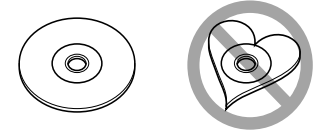

- CDs com cores na superfície de gravação ou que estejam sujos não podem ser usados.
- Esta unidade apenas pode reproduzir CDs com disc .

 Esta unidade pode não reproduzir correctamente discos sem esta marca.

• Um CD-R ou CD-RW que não tenha sido finalizado não pode ser reproduzido. (Para o processo de finalização consulte os manuais de instruções do seu software de gravação de CD-R/CD-RW, e do seu gravador CD-R/ CD-RW.)

# **Operação Básica**

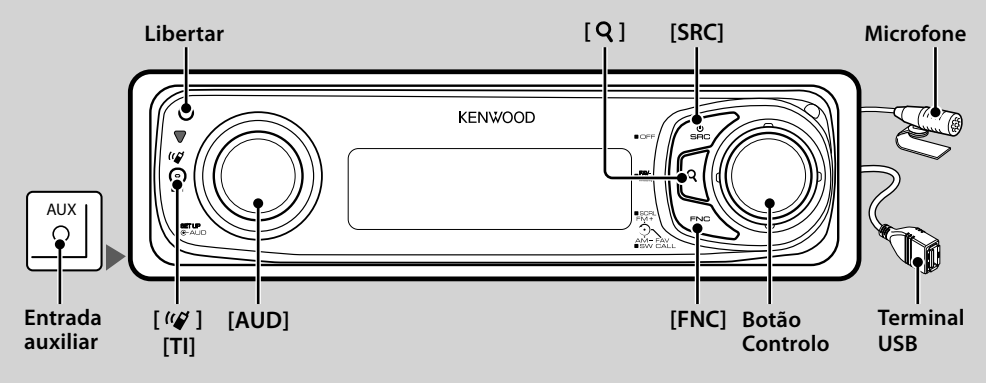

# *Funções gerais*

## **Botão de selecção Alimentação/Fonte: [SRC]**

Liga a alimentação.

Quando a alimentação estiver ligada, seleccione uma fonte.

Modo de selecção SRC 1: Pressione o botão [SRC] e rode o botão Controlo ou pressione-o para cima ou para baixo. Para determinar a fonte seleccionada, pressione o botão Controlo.

Modo de selecção SRC 2: As fontes alternam entre si sempre que pressionar este botão.

Sintonizador ("TUNER") , USB ou iPod ("USB" ou "iPod"), CD ("CD"), entrada auxiliar ("AUX") e espera ("STANDBY") Prima pelo menos durante 1 segundo para desligar a alimentação.

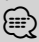

- Pode definir o modo de selecção SRC em "MENU" **>** "SRC Select" de <Controlo da função> (página 6).
- A fonte de entrada auxiliar está inicialmente definida para "OFF". Defina "Built in AUX" descrito em <Controlo da função> (página 6) para "ON".

: Seleccione "MENU" **>** "Built in AUX"

- Quando estiver conectado um acessório opcional, aparece o nome da fonte para cada dispositivo.
- Esta unidade desliga automaticamente após 20 minutos e entra em modo de espera para poupar a bateria do veículo. É possível definir o período de tempo até a unidade desligar em "Power OFF" de <Controlo da função> (página 6).
- Quando a ligação do iPod for reconhecida, o mostrador da fonte muda de "USB" para "iPod".
- A unidade ligada reconhece a fonte USB (iPod) como CD.

## **Controlo de volume: Botão [AUD]**

Rode o botão para ajustar o volume.

## **Saída do subwoofer: Botão Controlo**

Comuta entre Ligado ("SUBWOOFER ON") e Desligado ("SUBWOOFER OFF") de cada vez que é empurrado para baixo durante pelo menos 2 segundos.

• Pode utilizar esta função quando "SWPRE" em <Controlo da função> (página 6) está definido em "SW".

## **Entrada auxiliar**

Ligue um dispositivo áudio portátil com o cabo de minificha (3,5 ø).

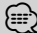

- Use o cabo de mini-ficha do tipo estéreo e sem nenhuma resistência.
- A entrada auxiliar requer a definição feita em "MENU" **>** "AUX" de <Controlo da função> (página 6).

## **Correr texto/título: Botão Controlo**

Percorre o texto do CD e ficheiro de áudio quando o empurra para cima durante, pelo menos, 2 segundos.

## **Emudecimento do volume durante a recepção de uma chamada telefónica**

Quando houver uma chamada, é apresentado "CALL" e o sistema áudio entra em pausa.

Quando a chamada terminar, "CALL" desaparece e o sistema áudio volta a ser activado.

O sistema áudio volta a ser activado quando for premido [SRC] durante uma chamada.

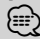

• Para usar a função Silenciador TEL, é necessário ligar o fio MUTE ao seu telefone utilizando um acessório de telefone comercial. Consulte <Ligar os cabos aos terminais> (página 48).

## **Controlo da função: [FNC]**

Se pressionar este botão, pode definir várias funções com o botão Controlo. Consulte <Controlo da função> (Página 6).

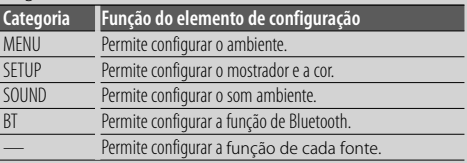

## **Controlo dos favoritos : Botão Controlo**

Pode recuperar as várias funções registadas, rodando o botão Controlo.

Por exemplo, pode recuperar e reproduzir a lista de reprodução no iPod enquanto ouve o sintonizador. Consulte <Controlo dos favoritos> (página 33).

# *Funções do sintonizador*

## **Banda FM : Botão Controlo**

Comuta entre FM1, FM2, e FM3 de cada vez que é empurrado para cima.

## **Banda AM : Botão Controlo**

Comuta para AM quando é empurrado para baixo.

## **Sintonia: Botão Controlo**

Muda de frequência quando é empurrado para a esquerda ou direita.

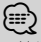

- Utilize "MENU" **>** "SEEK" de <Controlo da função> (página 6) para alterar a comutação de frequência.
- Durante a recepção de estações estéreo a indicação "ST" está ligada.

## **Informações de trânsito: [TI]**

- Com KDC-BT8044U/ KDC-BT8044UY: Liga e desliga a função de informações de trânsito quando prime durante, pelo menos, 1 segundo.
- Com KDC-W7544U/ KDC-W7644UY/ KDC-W7044U/ KDC-W7144UY: Liga ou desliga a função de Informação de trânsito quando é pressionado.

Quando a função está ligada, a indicação "TI" está ligada. Se o boletim de trânsito iniciar com a função ligada, é apresentado "Traffic INFO" e são recebidas informações de trânsito.

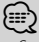

• Se o volume for ajustado durante a recepção de informações de trânsito, o volume ajustado é memorizado automaticamente. O volume memorizado será usado na próxima vez que a função Informação de Trânsito for ligada.

## *Funções de reprodução de discos e ficheiros áudio*

## **Baixar o painel para abrir: Libertar** {≡≡}

• Empurre o painel para a esquerda e volte a colocá-lo na posição original.

## **Reprodução de discos: Ranhura do disco**

Inicia a reprodução quando um disco é inserido. Quando insere um CD, o indicador "CD-IN" acende.

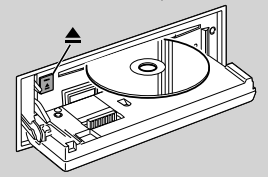

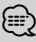

• CD de 3 polegadas (8 cm) não podem ser utilizados. Qualquer tentativa de inserção utilizando um adaptador poderá causar avaria.

**Ejecção de discos: [**0**] ∕−−** 

• Após ter desligado o motor, é possível ejectar o disco durante 10 minutos seguintes.

## **Dispositivo USB/leitor iPod: Terminal USB**

Ligando um dispositivo USB inicia a reprodução. ⁄≣}

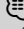

• Para os ficheiros, suportes e dispositivos áudio reprodutíveis, consulte <Sobre o ficheiro de áudio> (página 42).

## **Pausa e reprodução: Botão Controlo**

Comuta entre pausa e reprodução de cada vez que este botão é premido.

## **Remoção do dispositivo USB: [**0**]**

Prima este botão durante 2 segundos ou mais para seleccionar o modo de remoção, e depois remova o dispositivo USB.

Durante o modo de remoção, é apresentado "USB REMOVE".

## **Busca de música: Botão Controlo**

Muda de música quando é empurrado para a esquerda ou direita.

Avanço ou recuo rápido da música enquanto se continua a empurrar para o lado esquerdo ou direito. (Não é debitado nenhum som durante a reprodução de um ficheiro áudio.)

## **Busca de pasta: Botão Controlo**

Muda a pasta que contém o ficheiro áudio ao carregar para cima ou para baixo.

• Para as operações no iPod, entre primeiro em <Busca de música para iPod> (página 14) para entrar no modo de busca.

## **Modo busca:** [Q]

Depois de pressionar o botão  $\left[ \bigotimes \right]$ , pode buscar músicas rapidamente com o botão Controlo. Ver <Busca de música> (página 14) para detalhes.

## *Telefonar com mãos-livres*

## **Microfone:**

(Acessório de KDC-BT8044U/ KDC-BT8044UY) É fornecido o microfone para o telefone mãos-livres. Quando a sua voz não é reconhecida devido ao volume baixo do microfone ou à existência de ruídos no veículo, regule as definições do microfone seleccionando "MENU" **>** "Mic Gain" de <Controlo da função> e "MENU" **>** "NR Level" de <Controlo da função> (página 6).

# **Controlo da função**

As funções da tabela seguinte podem ser configuradas usando Controlo da função.

**1 Entre em modo Controlo da função Pressione o botão [FNC].**

#### **2 Seleccione um grupo de Função Pressione o botão Controlo para a direita ou para a esquerda.**

Pressione o botão Controlo para a esquerda para definir os elementos preferidos ("MENU", "SETUP" ou "SOUND").

Pressione o botão Controlo para a direita para activar/ desactivar o elemento de função da fonte seleccionada.

## **3 Seleccione o elemento da configuração pretendida**

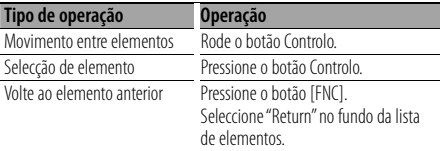

Repita a selecção e determinação até ser seleccionado o item desejado.

Exemplo:

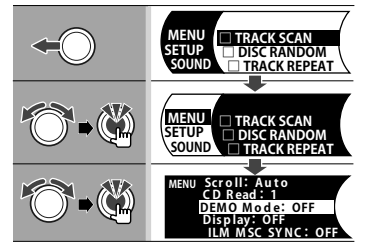

Neste manual, a selecção anterior é indicada como

## **Seleccione "MENU" > "DEMO Mode".**

O "□" de cada elemento passa a "✓" quando a função da fonte é ligada.

## **4 Faça uma definição**

#### **Pressione o botão Controlo para cima ou para baixo.**

Pressione o botão Controlo para ligar/desligar o elemento da função da fonte.

- Para alguns elementos, é necessário continuar a pressionar o botão Controlo durante 1 ou 2 segundos para efectuar a definição. Para esses elementos, o tempo necessário para manter o botão Controlo pressionado é apresentado em segundos na coluna Entrada.
- Para as funções acompanhadas da descrição do procedimento de definição e daí em diante, são apresentados os números de página de referência.

#### **5 Saia do modo Controlo da função Pressione o botão [FNC] durante, pelo menos, 1 segundo.**

O item apresentado depende da fonte ou modo actualmente seleccionada. A marca na coluna da condição indica a condição para a qual o item é apresentado. **SB**: Pode ser definido em outro estado diferente de espera. SE: Pode ser definido no estado espera.

- : Pode ser definido enquanto fonte de ficheiro áudio de CD/USB/iPod.
- : Pode ser definido enquanto fonte de ficheiro áudio de CD/USB (excluindo iPod).
- **DISC**: Pode ser definido enquanto fonte do carregador de discos/CD.
- : Pode ser definido enquanto fonte de CD.
- : Pode ser definido enquanto fonte do carregador de discos.
- : Pode ser definido durante a fonte de sintonizador.
- : Pode ser definido durante a recepção FM.
- : Pode ser definido durante o acesso à fonte AUX.
- **nam**: Pode ser definido apenas durante a reprodução da fonte iPod.
- **EZONE**: Pode ser definido para fontes que não a fonte em espera ao definir "2 ZONE" de <Definição áudio> (página 27) em "ON".
- Phone : Pode ser definido enquanto um telemóvel estiver ligado.
- **Illumi**: Define "ILM MSC SYNC" no menu para "OFF".
	- $\Box$ : Consulte a página de referência.
		- : Pode ser definido durante todas as fontes.
- O botão Controlo é utilizado para introdução, mas a forma de utilização do botão varia consoante os elementos de definição.
- : Pressione o botão Controlo para mudar as definições.
	- : Pressione o botão Controlo para a esquerda ou para a direita para mudar as definições.
- 
- : Rode o botão Controlo para mudar as definições.
	- 1 seg. : Pressione o botão Controlo durante 1 segundo para entrar no modo de definição.
	- 2 seg. : Pressione o botão Controlo durante 2 segundos para entrar no modo de definição.

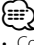

- Consulte a página respectiva para informações sobre como definir os itens com referência de número de página.
- Apenas os itens disponíveis para a fonte actual são apresentados.
- Não é possível efectuar a definição de "SOUND" enquanto a função de zona dupla estiver a ser utilizada.

\* Definições de fábrica

- \* Função de KDC-BT8044U. \* Função de KDC-BT8044UY.
- 
- \* Função de KDC-W7544U.
- \* Função de KDC-W7644UY.
- \* Função de KDC-W7044U. \* Função de KDC-W7144UY.
- 
- \* Consulte o <Glossário do menu> (página 44).

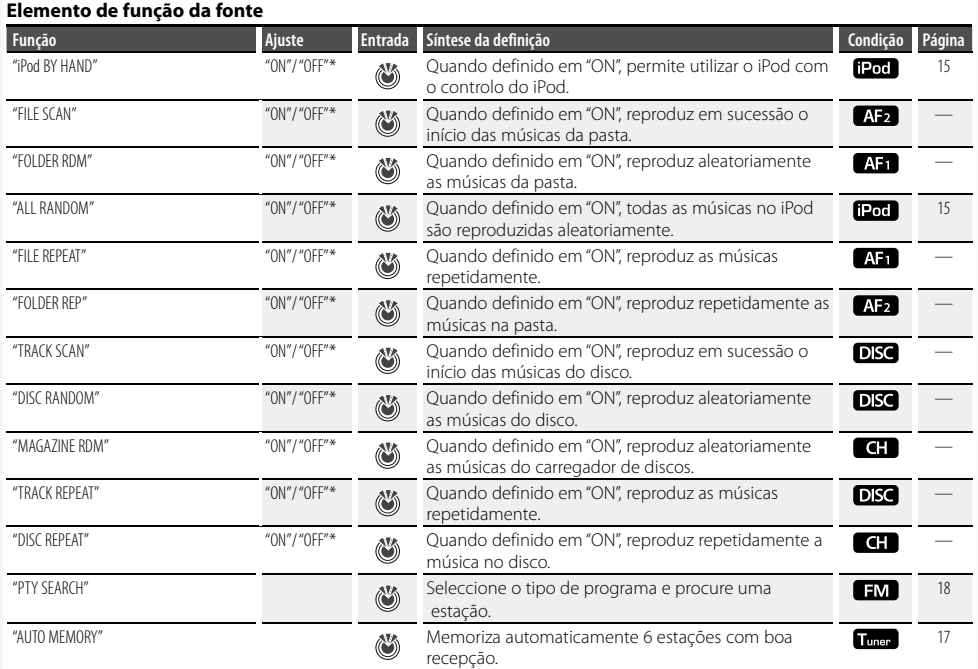

## **Elemento preferido**

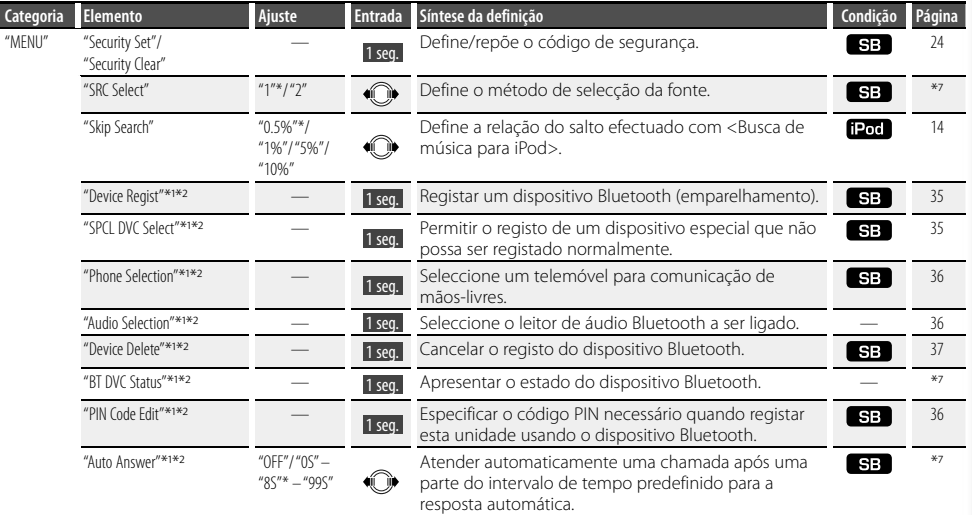

## **Página seguinte** <sup>3</sup>

# **Controlo da função**

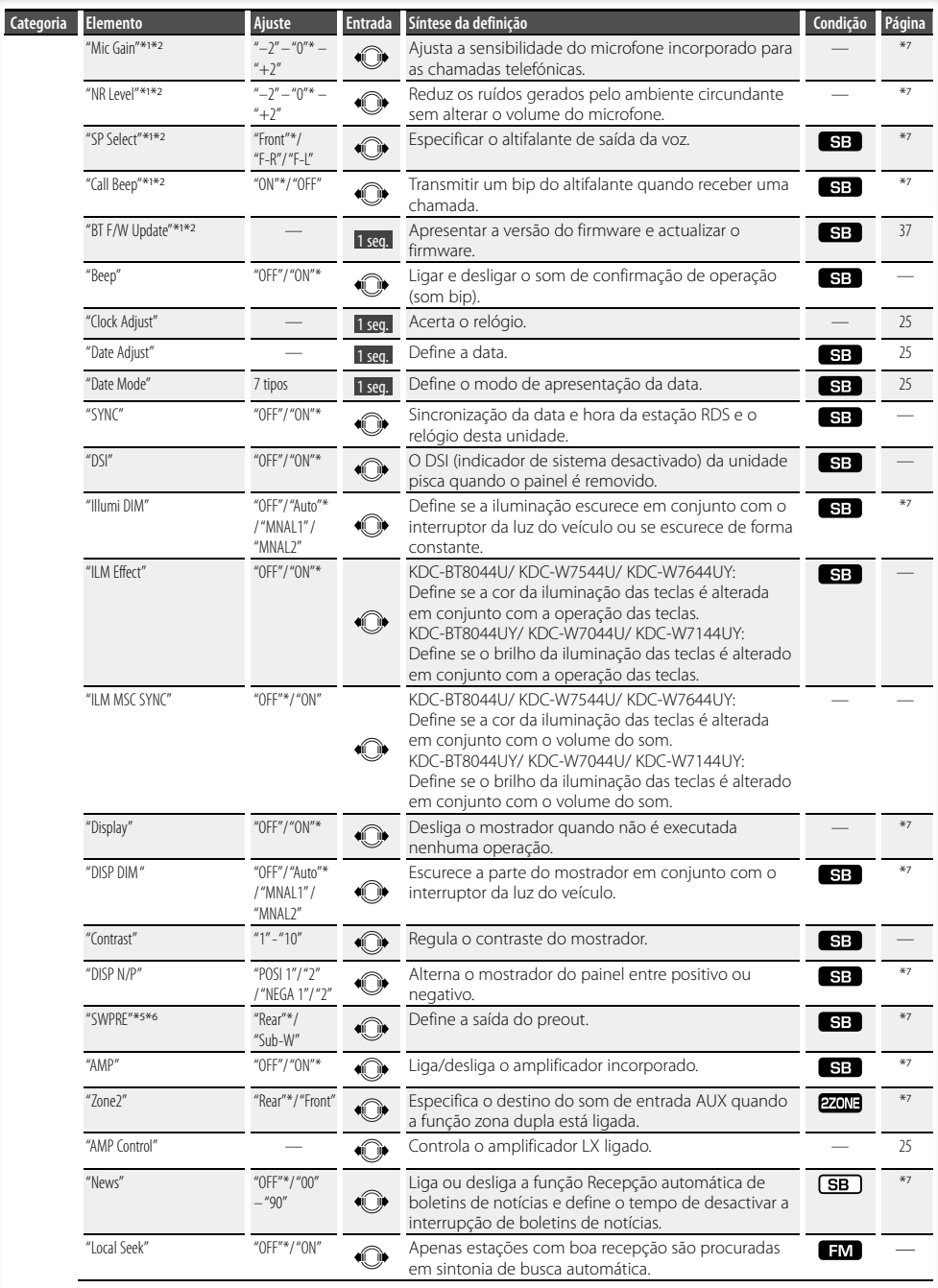

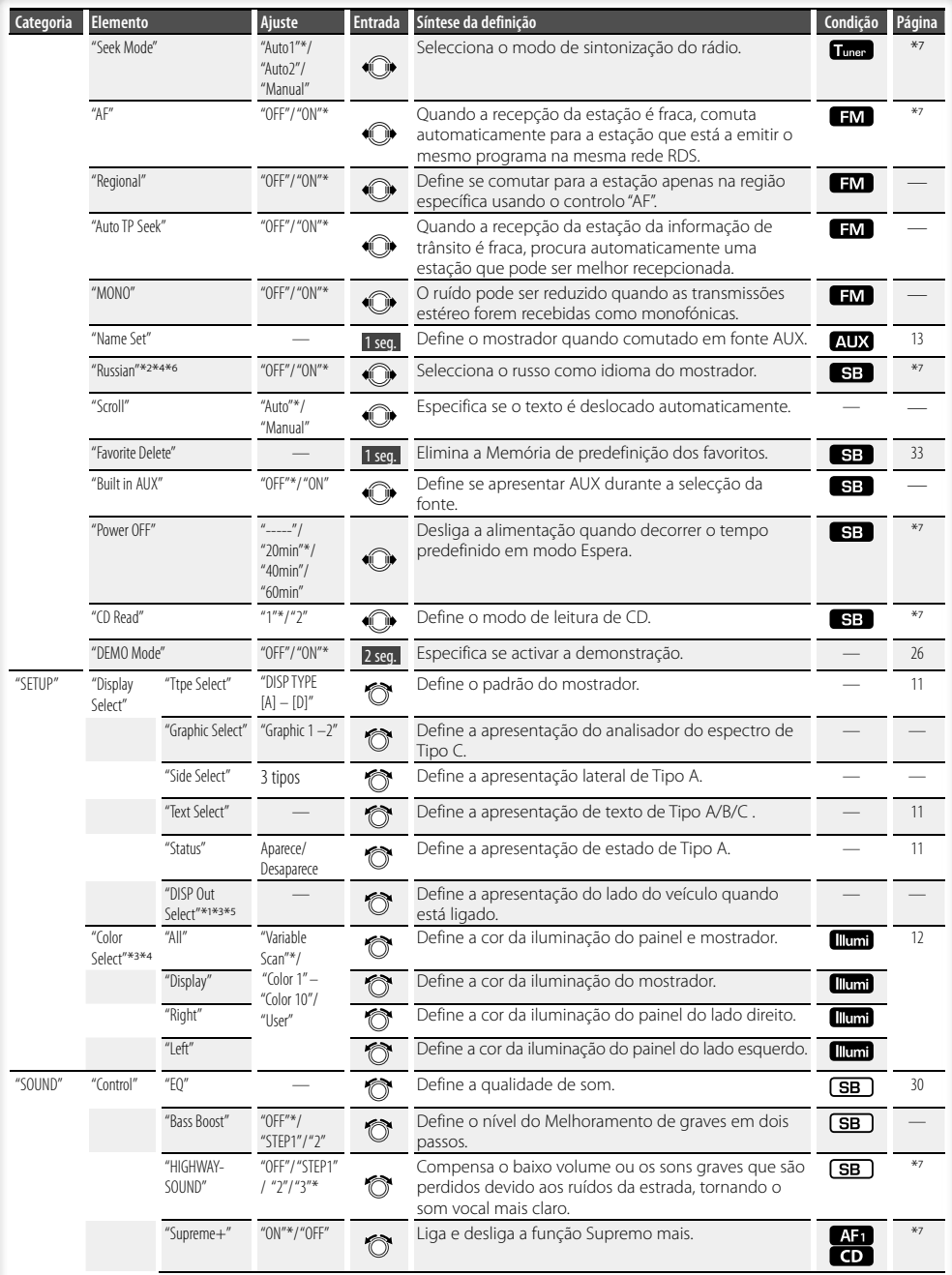

## **Página seguinte** <sup>3</sup>

# **Controlo da função**

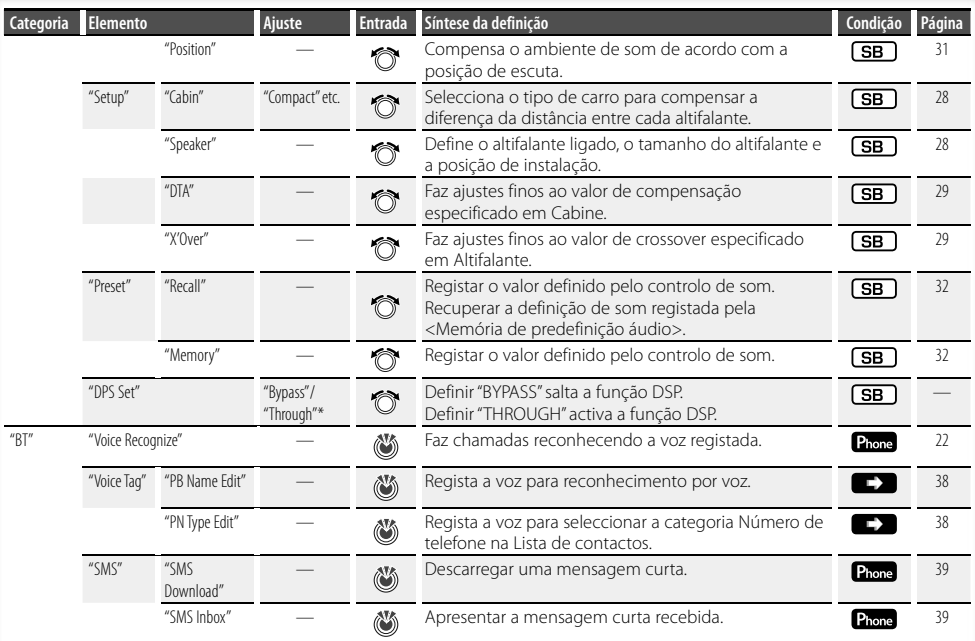

# (∰

- O telemóvel ligado tem de ter função de SMS para poder utilizar a função "SMS".
- Localização reproduzida com "FILE SCAN"
	- Ficheiro áudio: Primeiros 10 segundos
	- Suporte do Music Editor: Primeiros 10 segundos ou a parte escolhida pela Intro Skip. Durante a Intro Skip, rode o botão Controlo para a

esquerda ou para a direita para alterar a música. O método de pesquisa depende da definição do Music Editor. Consulte a ajuda do Music Editor para obter mais informações.

# **Definições de mostrador**

## **Selecção do tipo de mostrador**

Em baixo estão indicados exemplos de tipos de mostrador.

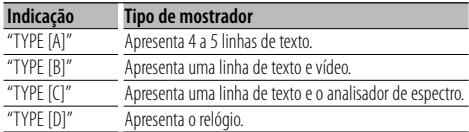

**1 Entre no modo de selecção do tipo de mostrador Seleccione "SETUP" > "Display Select" > "Type Select".**

Sobre como seleccionar o item de Controlo da função, consulte <Controlo da função> (página 6).

- **2 Seleccione o tipo de mostrador Rode o botão Controlo.**
- **3 Saia do modo selecção do tipo de mostrador Pressione o botão [FNC].**

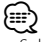

- Sobre como mudar as informações da apresentação de texto, consulte <Selecção de apresentação de texto> (página 11).
- Quando selecciona "TYPE [A]", o estado (indicador ON/ OFF de cada função) pode ser apresentado na primeira linha e o ícone da fonte seleccionada actualmente e o título das informações de texto pode ser apresentado no lado esquerdo pela seguinte operação do <Controlo da função> (página 6).

 Apresentação do estado: Seleccione "SETUP" **>** "Display Select" **>** "Status"

 Apresentação lateral: Seleccione "SETUP" **>** "Display Select" **>** "Side Select"

• Quando selecciona "TYPE [C]", o analisador de espectro pode ser alterado pela seguinte operação do <Controlo da função> (página 6).

: Seleccione "SETUP" **>** "Display Select" **>** "Graphic Select"

## **Selecção de apresentação de texto**

Muda a informação apresentada em cada fonte;

#### **Fonte sintonizador**

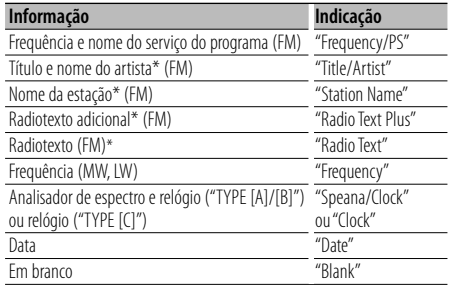

\* São apresentadas informações de radiotexto adicional.

#### **Fonte Disco externo e CD**

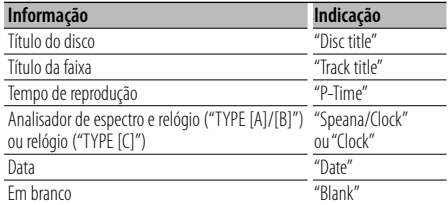

#### **Em ficheiro áudio/ fonte iPod**

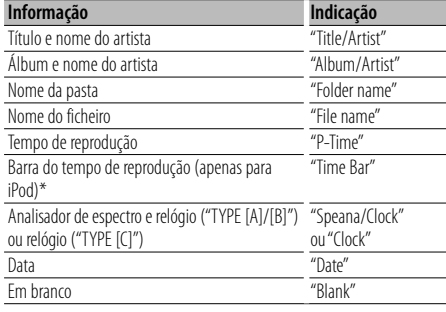

\* Só pode ser apresentado na linha inferior do texto "TYPE  $[A]$ ".

#### **Fonte em espera / Entrada auxiliar**

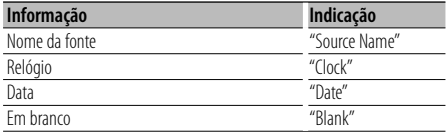

# **Definições de mostrador**

**1 Entre no modo de selecção de apresentação do texto** 

**Seleccione "SETUP" > "Display Select" > "Text Select".**

Sobre como seleccionar o item de Controlo da função, consulte <Controlo da função> (página 6).

**2 Seleccione a parte de apresentação do texto Pressione o botão Controlo para cima ou para baixo.**

A parte da apresentação de texto seleccionada pisca.

#### **3 Seleccione o texto Rode o botão Controlo.**

**4 Saia do modo Controlo da função Pressione o botão [FNC].**

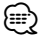

- Se o elemento do mostrador seleccionado não tiver nenhuma informação, aparecem as informações alternativas.
- Quando LX-AMP está ligado, é apresentado o elemento definido pelo modo Mostrador do LX-AMP.
- Alguns elementos não podem ser seleccionados consoante o tipo de mostrador e a linha.
- Quando selecciona "Folder name" durante a reprodução com iPod, os nomes são apresentados consoante os elementos de busca seleccionados actualmente.
- Se o controlo do iPod por modo manual estiver activado durante a reprodução do iPod, é apresentado "iPod by Hand Mode".
- Se não for possível apresentar todos os caracteres ao reproduzir com iPod, é apresentado o número do ficheiro na lista.

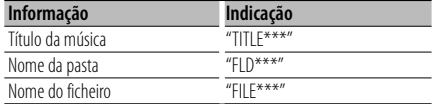

## Função de KDC-W7544U/ KDC-W7644UY

## **Selecção da cor da iluminação**

Seleccionar a cor da iluminação do painel.

#### **1 Entre no modo de selecção da cor da iluminação Seleccione "SETUP" > "Color Select".**

Sobre como seleccionar o item de Controlo da função, consulte <Controlo da função> (página 6).

#### **2 Seleccione o local onde pretende definir a cor da iluminação**

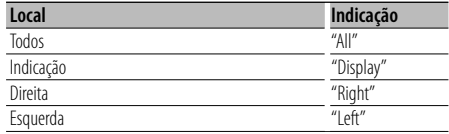

**Rode o botão Controlo e pressione o centro do botão quando for apresentado o elemento pretendido.**

## **3 Seleccione a cor da iluminação**

#### **Rode o botão Controlo e pressione o centro do botão quando for apresentado o elemento pretendido.**

Seleccione a cor de entre "Variable Scan"/ "Color1" — "Color 10"/ "User".

## **Criar uma cor de "User"**

Pode criar a sua cor original durante a selecção de "Color1" — "Color10".

A cor que criou é recuperada quando selecciona "User".

- **1. Pressione o botão Controlo durante pelo menos 1 segundo.**
- Entre no modo de ajuste da cor para detalhes.

#### **2. Defina a cor.**

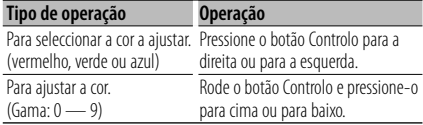

#### **3. Pressione o botão Controlo.**

Saia do modo de ajuste da cor para detalhes.

**4 Saia do modo Selecção da cor da iluminação Pressione o botão [FNC].**

## **Definição de apresentação de entrada auxiliar**

Selecciona a apresentação quando se comuta para a fonte de entrada auxiliar.

- **1 Seleccione a fonte AUX Pressione o botão [SRC].**
- **2 Entre em modo Definição de apresentação de entrada auxiliar**

**Seleccione "MENU" > "Name Set".** Sobre como seleccionar o item de Controlo da função, consulte <Controlo da função> (página 6).

**3 Entre em modo Definição de apresentação de entrada auxiliar Pressione o botão Controlo durante pelo menos 1** 

**segundo.**

É apresentada a apresentação de entrada auxiliar actualmente seleccionada.

**4 Seleccione a apresentação de entrada auxiliar Rode o botão Controlo.**

"AUX"/ "DVD"/ "PORTABLE"/ "GAME"/ "VIDEO"/ "TV"

**5 Saia do modo Definição da apresentação da entrada auxiliar Pressione o botão [FNC].**

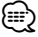

- Quando a operação for interrompida durante 10 segundos, o nome nesse momento é registado e o modo Definição de mostrador de entrada auxiliar fecha.
- O mostrador de entrada auxiliar pode ser definido apenas quando for usada a entrada auxiliar incorporada ou a entrada auxiliar opcional KCA-S220A. No KCA-S220A, "AUX EXT" é apresentado por defeito.
- A fonte AUX está inicialmente definida para "OFF". Antes da definição da apresentação, defina "Built in AUX" descrito no <Controlo da função> (página 6) para "ON". : Seleccione "MENU" **>** "Built in AUX"

# **Operação de Disco de música/Ficheiro áudio**

## Função de ficheiro áudio/ fonte CD interno **Busca de música**

Selecção da música que pretende ouvir no dispositivo ou suporte em reprodução.

## **1 Entre em modo Busca de música**

**Pressione o botão [ Q ].** 

É apresentado "SEARCH". Apresenta o nome do ficheiro áudio actual.

## **2 Busca de música**

## **Ficheiro de áudio**

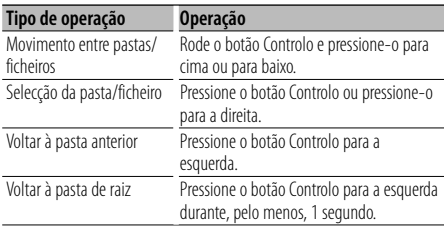

" $\P'$ ou " $\P'$ ao lado do nome da pasta apresentada indica que esta pasta é precedida ou seguida por outra pasta.

O nome de ficheiro é apresentado com o indicador  $\sum$ ".

## **Fonte CD interna**

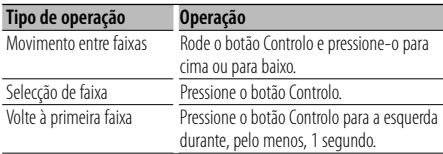

#### **Cancelar o modo Busca de música** Pressione o botão [ **Q** ].

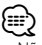

• Não é possível efectuar Busca de música durante a reprodução aleatória.

## Função de iPod

## **Busca de música para iPod**

Busca a música (no iPod) que quer reproduzir.

**1 Entre em modo Busca de música Pressione o botão [ Q ].** 

## **2 Busca de música**

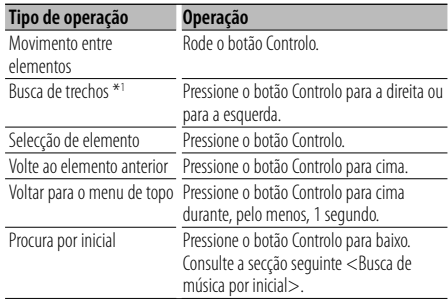

A barra de deslocamento é apresentada no lado direito do ecrã.

#### **Cancelar o modo Busca de música Pressione o botão [ Q ].**

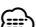

{≕} • \*<sup>1</sup> Busca de trechos: O número de músicas a saltar é determinado pela relação do número total de músicas na lista seleccionada no momento. Defina a relação com "Skip Search" no <Controlo da função> (página 6). Se continuar a pressionar o botão Controlo

durante 3 ou mais segundos, salta músicas a 10% independentemente da definição.

• Os caracteres incluídos num nome de música mas que não possam ser apresentados são deixados em branco. Se nenhum dos caracteres do nome de uma música poderem ser apresentados, o nome e os dígitos do item de busca são apresentados.

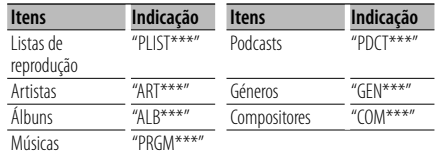

## Função de iPod **Busca de música por inicial**

Pode seleccionar um carácter alfabético da lista no elemento de busca (artista, álbum, etc.) seleccionado.

**1 Entre em modo Busca de música Pressione o botão [ Q ].** 

## **2 Inicie a busca alfabética Pressione o botão Controlo para baixo.**

- É apresentado "A B C …".
- Se não for possível buscar uma música por um carácter alfabético no elemento de busca seleccionado, os dados no ecrã permanecem iguais.

#### **3 Seleccione a inicial a procurar**

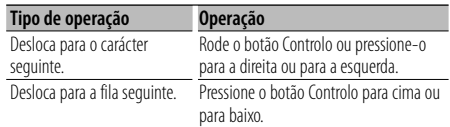

#### **4 Determine a inicial seleccionada Pressione o botão Controlo.**

Inicie a busca. Quando a busca termina, o modo de busca de música é seleccionado novamente na posição do carácter seleccionado.

## **Cancelar a busca alfabética**

## **Pressione o botão [ Q ].**

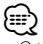

- O tempo de busca por alfabeto poderá tornar-se longo dependendo do número de músicas no iPod ou da estrutura da pasta.
- Quando selecciona uma inicial na busca alfabética, a introdução de "\*" busca símbolos e a introdução de "1" busca dígitos.
- Se a série de caracteres começar por um artigo "a", "an", ou "the" em modo de busca alfabética, é procurado ignorando o artigo.

## Função de iPod **Todas aleatoriamente**

São reproduzidas todas as músicas do iPod em ordem aleatória.

#### **Entre no modo todas aleatórias Seleccione "ALL RANDOM".**

Sobre como seleccionar os itens de Controlo da função, consulte <Controlo da função> (página 6).

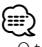

- O tempo necessário para ligar a função todas aleatória pode tornar-se mais longo dependendo do número de músicas no iPod ou da estrutura da pasta.
- A activação da função todas aleatórias, altera o elemento de busca do iPod para "Songs". Este item de busca não se altera mesmo se a função todas aleatória for desligada.

## Função de iPod **Controlo do iPod por modo manual**

Permite-lhe operar o iPod com o controlo no iPod.

#### **Entre no controlo do iPod por modo manual Seleccione "iPod BY HAND".**

Sobre como seleccionar os itens de Controlo da função, consulte <Controlo da função> (página 6).

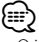

- O iPod é interrompido quando o modo manual é activado durante a reprodução.
- No controlo do iPod por modo manual, o iPod não pode ser operado usando esta unidade.
- Este modo não é compatível com a apresentação de informações de música. O mostrador apresenta "iPod by Hand Mode".
- O iPod pode ser operado quando estiver de acordo com a função de controlo do iPod.

## Função do controlo remoto **Busca directa de música**

Procura a música introduzindo o número da faixa.

- **1 Entre o número da música Pressione os botões numerados do controlo remoto.**
- **2 Busca de música Pressione o botão [**4**] ou [**¢**].**
- **Cancelamento da busca directa de música Pressione o botão [▶ 11].**

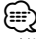

• Não é possível efectuar a busca directa de música durante a reprodução do iPod, suporte "Music Editor", reprodução aleatória ou varrer reprodução.

# **Operação de Disco de música/Ficheiro áudio**

Função de carregadores de discos com controlo remoto

## **Busca directa de disco**

Procura o disco introduzindo o número do disco.

#### **1 Introduza o número do disco Pressione os botões numerados do controlo remoto.**

**2 Busca de disco Prima o botão [FM+] ou [AM–].**

#### **Cancelar a busca directa de disco**

- **Pressione o botão [**38**].**
- (≕َ)
- A busca directa da disco não pode ser executada durante a reprodução aleatória ou varrer reprodução.
- Introduza "0" para seleccionar o disco 10.

## **Operação básica do carregador de disco (opcional)**

## **Selecção da fonte carregador de CD**

**Pressione o botão [SRC].** Seleccione a apresentação "CD CHANGER".

#### **Busca de música**

**Pressione o botão Controlo para a direita ou para a esquerda.**

#### **Busca de disco**

**Pressione o botão Controlo para cima ou para baixo.**

# **Operação do sintonizador**

## **Entrada de memória automática**

Memorizar automaticamente estações com boa recepção.

**1 Entre no modo de entrada de memória automática**

## **Seleccione "AUTO MEMORY".**

Sobre como seleccionar os itens de Controlo da função, consulte <Controlo da função> (página 6).

**2 Abra entrada automática de memória Rode o botão Controlo para seleccionar "YES" e, em seguida, pressione o botão Controlo.**

Quando forem memorizadas 6 estações que possam ser recepcionadas a entrada automática de memória fecha.

## **Memória predefinida das estações**

Memorizar uma estação.

- **1 Seleccione a frequência a memorizar Pressione o botão Controlo para a direita ou para a esquerda.**
- **2 Entre no modo Memória predefinida** Pressione o botão [ **Q** ].
- **3 Seleccione o número a guardar na memória Rode o botão Controlo.**
- **4 Determine o número a guardar na memória Pressione o botão Controlo durante, pelo menos, 2 segundos.**
- **Cancelamento do modo Memória predefinida** Pressione o botão [ **Q** ].

## **Sintonia predefinida**

Invocar as estações em memória.

- **1 Entre em modo Selecção da sintonia predefinida** Pressione o botão [ **Q** ].
- **2 Seleccione uma estação pretendida na memória Rode o botão Controlo.**
- **3 Invoque a estação Pressione o botão Controlo.**
- **Cancelar a sintonização predefinida Pressione o botão [ Q ].**

Função do controlo remoto

## **Sintonia de acesso directo**

Introdução da frequência e sintonia.

- **1 Entre em modo Sintonia de acesso directo Pressione o botão [DIRECT] do controlo remoto.** É apresentado "– – – –".
- **2 Introduza a frequência**

**Pressione os botões numerados do controlo remoto.**

Exemplo:

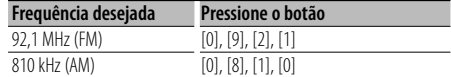

## **Cancelar a sintonia de acesso directo**

**Pressione o botão [DIRECT] do controlo remoto.** ⁄⊞}

• Pode introduzir directamente a frequência da banda FM em intervalos mínimos de 0,1 MHz.

## **PTY (Tipo de programa)**

Selecção do tipo de programa abaixo e busca de uma estação;

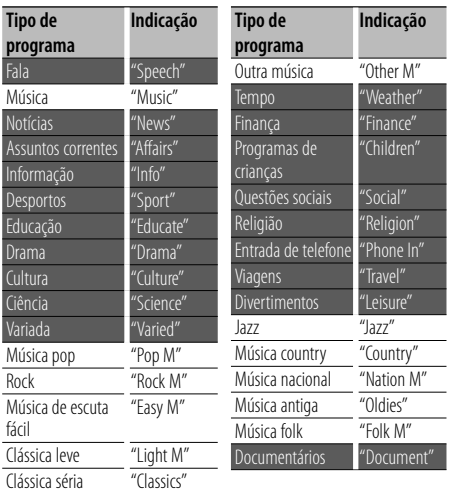

• Fala e música incluem os tipos de programa indicados abaixo.

Música : Elemento de carácter preto. Fala: Elemento de carácter branco.

#### **1 Seleccione modo PTY Seleccione "PTY SEARCH".**

Sobre como seleccionar os itens de Controlo da função, consulte <Controlo da função> (página 6).

- **2 Seleccione o tipo de programa Rode o botão Controlo.**
- **3 Busca da estação do tipo de programa seleccionado Pressione o botão Controlo para a direita ou para**

**a esquerda.**

**4 Saia do modo PTY Pressione o botão Controlo.**

## ⁄⊞`)

- Esta função não pode ser usada durante a recepção de um boletim de trânsito ou recepção AM.
- Quando o tipo de programa seleccionado não é encontrado, é apresentado "No PTY". Seleccione outro tipo de programa.

## **Predefinção do tipo de programa**

Colocar o tipo de programa na memória do botão Predefinir e recuperação rápida.

#### **Predefinir o tipo de programa**

- **1 Seleccione o tipo de programa a predefinir** Consulte <PTY (Tipo de programa)> (página 18).
- **2 Entre no modo Predefinição do tipo de programa** Pressione o botão [ **Q** ].
- **3 Seleccione o número a guardar na memória Rode o botão Controlo.**
- **4 Determine o número a guardar na memória Pressione o botão Controlo durante, pelo menos, 1 segundo.**

#### **Recuperar o tipo de programa predefinido**

- **1 Entre em modo PTY** Consulte <PTY (Tipo de programa)> (página 18).
- **2 Entre no modo Predefinição do tipo de programa** Pressione o botão [ Q ].
- **3 Seleccione um Tipo de programa pretendido na memória**

**Rode o botão Controlo.**

**4 Recupera o tipo de programa Pressione o botão Controlo.**

## **Alterar o idioma para a função PTY**

Selecção do idioma de apresentação do Tipo de programa como se segue;

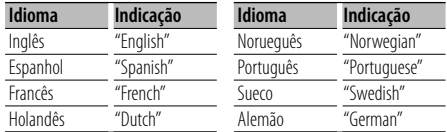

## **1 Entre em modo PTY**

Consulte <PTY (Tipo de programa)> (página 18).

- **2 Entre em modo Alteração de idioma Pressione o botão [FNC].**
- **3 Seleccione o idioma Rode o botão Controlo.**
- **4 Saia do modo Alteração do idioma Pressione o botão [FNC].**

Função de KDC-BT8044U/ KDC-BT8044UY KDC-W7544U/ KDC-W7644UY/ KDC-W7044U/ KDC-W7144UY com KCA-BT200 (acessório opcional)

## **Operação básica a telefonar com mãos-livres**

## **Antes de usar**

- Para detalhes sobre o telemóvel Bluetooth com função mãos-livres, consulte <Sobre o telemóvel> (página 43).
- É necessário registar o telemóvel antes de o utilizar com esta unidade. Para mais informações, consulte <Registar um dispositivo Bluetooth> (página 35).
- Se registou dois ou mais telemóveis, é necessário seleccionar um deles. Para mais informações, consulte <Seleccionar o dispositivo Bluetooth que deseja ligar> (página 36).
- Para utilizar a lista telefónica, é necessário transferi-la previamente para esta unidade. Para mais informações, consulte <Transferir a lista telefónica> (página 36).
- O indicador "BT" acende quando um telemóvel está ligado a esta unidade.

## **Receber uma chamada**

#### **Atender uma chamada telefónica Pressione o botão [AUD].**

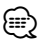

- As operações seguintes desligam a linha:
	- Introduzir um CD.
	- Ligar um dispositivo USB.
- O nome do interlocutor em chamada é apresentado se já tiver sido registado na Agenda telefónica.

## **Rejeitar uma chamada**

**Pressione o botão [SRC] ou o botão [ ] durante pelo menos 1 segundo.**

## **Durante uma chamada**

#### **Desligar uma chamada**

**Pressione o botão [SRC] ou o botão [ ] durante pelo menos 1 segundo.**

## **Comutar para o modo privado**

## **Pressione o botão Controlo.**

Alterna entre conversação privada ("PRIVATE") e conversação mãos-livres sempre que este botão é pressionado.

# (≕

• Consoante o tipo de telemóvel, comutar para o modo de conversação privada poderá seleccionar a fonte que foi utilizada antes de iniciar a ligação mãos-livres. Caso isto aconteça, a fonte não pode ser comutada de volta para o modo de conversação mãos-livres ao utilizar esta unidade. Utilize o telemóvel para voltar ao modo de conversação mãos-livres.

## **Ajustar o volume de voz durante uma chamada Rode o botão [AUD].**

## **Chamada em espera**

#### **Atender outra chamada recebida com a chamada em curso suspensa**

- **1 Pressione o botão [AUD].**
- **2 Rode o botão Controlo e pressione-o para cima ou para baixo. Seleccione o mostrador "ANSWER".**
- **3 Pressione o botão [AUD].**

#### **Atender outra chamada recebida após terminar a chamada em curso**

**Pressione o botão [SRC] ou o botão [ ] durante pelo menos 1 segundo.**

#### **Continuar a chamada em curso**

- **1 Pressione o botão [AUD].**
- **2 Rode o botão Controlo e pressione-o para cima ou para baixo. Seleccione o mostrador "REJECT".**
- **3 Pressione o botão [AUD].**

#### **Atender a chamada em espera após terminar a chamada em curso**

**Pressione o botão [SRC] ou o botão [ ] durante pelo menos 1 segundo.**

#### **Comutar entre a chamada em curso e a chamada em espera**

**Pressione o botão [AUD].** Cada vez que pressiona este botão comuta o interlocutor em chamada.

## **Outras funções**

## **Apagar a mensagem de despedida**

**KDC-BT8044U/ KDC-BT8044UY: Pressione o botão [ ]. KDC-W7544U/ KDC-W7644UY/ KDC-W7044U/ KDC-W7144UY: Pressione o botão [ ] durante, pelo menos, 1 segundo.**

A indicação "HF Disconnect" desaparace.

Função de KDC-BT8044U/ KDC-BT8044UY KDC-W7544U/ KDC-W7644UY/ KDC-W7044U/ KDC-W7144UY com KCA-BT200 (acessório opcional)

## **Operação básica a telefonar com mãos-livres**

## **Fazer uma chamada**

- **1 Entrar em modo método de marcação KDC-BT8044U/ KDC-BT8044UY: Pressione o botão [ ]. KDC-W7544U/ KDC-W7644UY/ KDC-W7044U/ KDC-W7144UY: Pressione o botão [ ] durante, pelo menos, 1 segundo.**
- **2 Seleccione um método de marcação Pressione o botão Controlo.** "DIAL" » "INITIAL" » "PHONE BOOK" » "OUT-CALL" » "IN-CALL" » "MISSED CALLS" Os métodos de operações nos modos acima são descritos abaixo.
- **3 Sair do método de selecção do modo de marcação** Pressione o botão [( $\mathcal{D}$ ].

## **Marque um número**

- **1 Entrar em modo método de marcação KDC-BT8044U/ KDC-BT8044UY: Pressione o botão [ ]. KDC-W7544U/ KDC-W7644UY/ KDC-W7044U/ KDC-W7144UY: Pressione o botão [ ] durante, pelo menos, 1 segundo.**
- **2 Seleccionar o modo de marcação de número Pressione o botão Controlo.** Seleccione o mostrador "DIAL".
- **3 Introduza um número de telefone Pressione o número ([1] – [0]), ou o botão #([FM]), \*([AM]), +([**¢]) no controlo remoto.
- **4 Efectue uma chamada Pressione o botão [DIRECT] no controlo remoto.**
- **Para apagar o número de telefone introduzido dígito a dígito:**

**Pressione o botão [**4**] no controlo remoto.**

(∰

• Pode introduzir no máx. 32 dígitos.

## **Marcação rápida (Marcação predefinida)**

- **1 Entrar em modo método de marcação KDC-BT8044U/ KDC-BT8044UY: Pressione o botão [ ]. KDC-W7544U/ KDC-W7644UY/ KDC-W7044U/ KDC-W7144UY:** Pressione o botão [(<sup>*(* $\bigcirc$ </sup>] durante, pelo menos, 1 **segundo.**
- **2 Pressione o botão Controlo.** Seleccione o mostrador "DIAL", "PHONE BOOK", "OUT-CALL", "IN-CALL" ou "MISSED CALLS".
- **3 Entrar em modo marcação predefinida Pressione o botão [ Q ].**
- **4 Seleccione o número que pretende recuperar da memória Rode o botão Controlo e pressione-o para cima ou para baixo.**
- **5 Pressione o botão Controlo.** O número de telefone é apresentado.
- **6 Sair do modo marcação predefinida** Pressione o botão [ **Q** ].
- **7 Efectue uma chamada Pressione o botão Controlo durante pelo menos 1 segundo.**

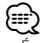

• É necessário registar o número a marcar predefinido. (página 22)

## **Ligar para um número na lista telefónica**

- **1 Entrar em modo método de marcação KDC-BT8044U/ KDC-BT8044UY: Pressione o botão [ ]. KDC-W7544U/ KDC-W7644UY/ KDC-W7044U/ KDC-W7144UY:** Pressione o botão [<sup> $($ </sup>/ $\bigcirc$ ] durante, pelo menos, 1 **segundo.**
- **2 Seleccionar o modo de lista telefónica Pressione o botão Controlo.**

Seleccione o mostrador "INITIAL" e avance para o passo 3.

Seleccione o mostrador "PHONE BOOK" e avance para o passo 4.

## **3 Seleccione a inicial a procurar**

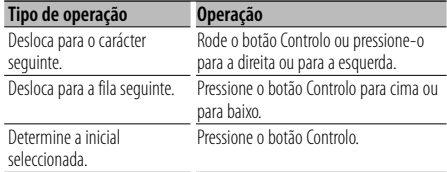

## **4 Seleccione o nome**

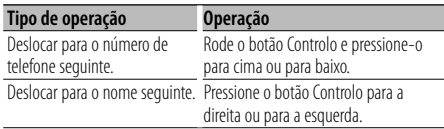

## **Comutar entre modos do mostrador**

#### **Pressione o botão [FNC].**

Cada vez que o botão é pressionado comuta entre o nome e o número de telefone.

## **5 Efectue uma chamada Pressione o botão Controlo durante pelo menos 1**

**segundo.** ∕≕∩

• Durante a busca, procura-se um carácter não acentuado como "u" e não um carácter acentuado como "ü".

## **Ligar para um número no registo de chamadas**

- **1 Entrar em modo método de marcação Pressione o botão [ ].**
- **2 Seleccionar o modo chamadas registadas Pressione o botão Controlo.**

Seleccione o mostrador "OUT-CALL" (chamada efectuada), "IN-CALL" (chamada recebida) ou "MISSED CALLS" (chamada perdida).

**3 Seleccione um nome ou número de telefone Rode o botão Controlo e pressione-o para cima ou para baixo.**

#### **Comutar entre modos do mostrador Pressione o botão [FNC].**

Cada vez que o botão é pressionado comuta entre o nome e o número de telefone.

#### **4 Efectue uma chamada Pressione o botão Controlo durante pelo menos 1 segundo.**

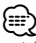

• A lista de chamadas efectuadas, a lista de chamadas recebidas e a lista de chamadas perdidas são as listas de chamadas originadas e recebidas por esta unidade. Não são as listas guardadas na memória do telemóvel.

## **Operação básica a telefonar com mãos-livres**

## **Fazer uma chamada com marcação por voz**

**1 Entrar em modo de reconhecimento de voz Seleccione "BT" > "Voice Recognize".**

Sobre como seleccionar o item de Controlo da função, consulte <Controlo da função> (página 6). É apresentado "Ready".

## **2 Pressione o botão Controlo.**

É apresentado "PB Name?".

Quando ouvir um bip, diga o nome no espaço de 2 segundo.

## **3 É apresentado "PN Type".**

Quando ouvir um bip, diga a categoria no espaço de 2 segundo.

#### **4 Efectue uma chamada Pressione o botão Controlo durante pelo menos 1 segundo.**

• Este passo é o mesmo que o passo 3 do procedimento em <Ligar para um número na lista telefónica>. Pode fazer uma chamada ou seleccionar uma categoria.

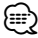

- Se a voz não for reconhecida, é apresentada uma mensagem. Pressionar o botão Controlo permite repetir a entrada de voz. (página 52)
- Tanto o nome como a categoria necessitam que seja feito o registo de um rótulo de voz. (página 38)
- O som áudio não é debitado durante o reconhecimento de voz.

## **Registar na lista de números predefinidos**

- **1 Introduza o número que pretende registar** Introduza o número com referência ao seguinte: Marque um número/ Ligar para um número no registo de chamadas/ Ligar para um número na lista telefónica
- **2 Entre no modo Memória predefinida** Pressione o botão [ **Q** ].
- **3 Seleccione o número a guardar na memória Rode o botão Controlo e pressione-o para cima ou para baixo.**
- **4 Determine o número a guardar na memória Pressione o botão Controlo durante pelo menos 1 segundo.**
- **Sair do modo de Predefinição de memória** Pressione o botão [ **Q** ].

## **Apresentação do tipo de número de telefone (categoria)**

Os itens de categoria da Lista telefónica são apresentados como se segue:

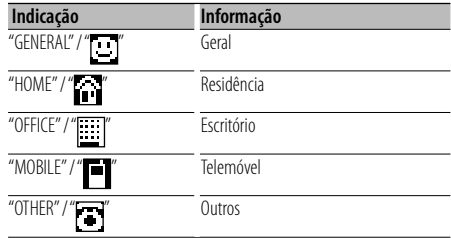

# **Operação do áudio Bluetooth**

## **Antes de usar**

- Para mais pormenores sobre o leitor de áudio Bluetooth que pode ser ligado, consulte <Sobre o leitor de áudio Bluetooth> (página 43).
- É necessário registar o leitor de áudio Bluetooth antes de o utilizar com esta unidade. Para mais informações, consulte <Registar um dispositivo Bluetooth> (página 35).
- É necessário seleccionar o leitor de áudio Bluetooth que pretende ligar. Consulte <Seleccionar o dispositivo Bluetooth que deseja ligar> (página 36).

## **Operação Básica**

## **Seleccionar a fonte de áudio Bluetooth**

**Pressione o botão [SRC].**

Seleccione o mostrador "BT Audio". Sobre como seleccionar um elemento de fonte, consulte <Botão de selecção Alimentação/Fonte> de <Operação Básica> (página 4).

#### **Interrompa e reproduza Pressione o botão Controlo.**

#### **Busca de música**

#### **Pressione o botão Controlo para a direita ou para a esquerda.**

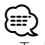

- Todas ou algumas das operações anteriores não podem ser efectuadas se o leitor áudio Bluetooth não estiver preparado para controlo remoto.
- Alternar entre fontes de áudio Bluetooth não inicia ou pára a reprodução automaticamente. Efectue a operação para iniciar ou parar a reprodução.
- Alguns leitores de áudio não podem ser controlados remotamente ou religados após a desconexão de Bluetooth. Opere a unidade principal do leitor áudio para ligar o Bluetooth.

# **Outras funções**

## **Activação do código de segurança**

# (⊞)

- O código de segurança pode ser definido como um número de 4 dígitos à sua escolha.
- O código de segurança não deve ser exibido ou referenciado. Tome nota do código de segurança e guarde-o bem.
- **1 Seleccione o modo Código de segurança Seleccione "MENU" > "Security Set".**

Sobre como seleccionar o item de Controlo da função, consulte <Controlo da função> (página 6).

**2 Entre em modo Código de segurança Pressione o botão Controlo durante pelo menos 1 segundo.**

Quando é apresentado "Enter", também é apresentado  $T[-1[-16]$ 

## **3 Introduza o código de segurança**

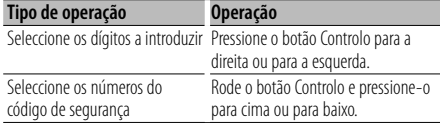

## **4 Confirme o código de segurança**

**Pressione o botão Controlo durante, pelo menos, 3 segundos.**

Quando é apresentado "Re-Enter", também é apresentado "[–][–][–][–]".

**5 Faça os passos da operação 3 a 4 e reintroduza o código de segurança.**

É apresentado "Approved".

A função código de segurança é activada.

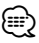

- Quando for introduzido o código errado nos passos 3 a 4, repita a partir do passo 3.
- **6 Saia do modo Código de segurança Pressione o botão [FNC].**

## **Introdução do código de segurança**

O código de segurança é necessário para usar a unidade áudio quando a unidade é usada pela primeira vez depois da remoção da bateria fonte de alimentação ou de ser premido o botão reiniciar.

## **1 Ligue a alimentação.**

**2 Faça os passos da operação 3 a 4 e introduza o código de segurança.**

É apresentado "Approved". Agora já poderá usar a unidade.

## **Desactivação do código de segurança**

Para desactivar a função código de segurança.

- **1 Seleccione o modo Código de segurança Seleccione "MENU" > "Security Clear".** Sobre como seleccionar os itens de Controlo da função, consulte <Controlo da função> (página 6).
- **2 Entre em modo Código de segurança Pressione o botão Controlo durante pelo menos 1 segundo.**

Quando é apresentado "Enter", também é apresentado  $"[-][-][-][-]''$ .

## **3 Introduza o código de segurança**

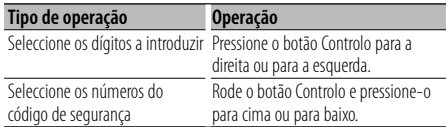

**4 Pressione o botão Controlo durante, pelo menos, 3 segundos.**

É apresentado "Clear".

A função código de segurança é desactivada.

**5 Saia do modo Código de segurança Pressione o botão [FNC].**

## **Ajuste manual do relógio**

**1 Seleccione o modo Ajuste de relógio Seleccione "MENU" > "Clock Adjust".**

Sobre como seleccionar os itens de Controlo da função, consulte <Controlo da função> (página 6).

**2 Entre em modo Ajuste de relógio Pressione o botão Controlo durante pelo menos 1 segundo.**

A apresentação do relógio pisca.

## **3 Ajuste do relógio**

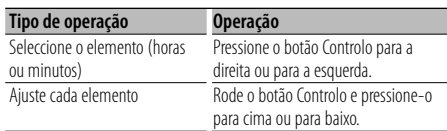

## **4 Saia do modo Ajuste do relógio Pressione o botão [FNC].**

## 金

• Pode efectuar este ajuste quando "MENU" **>** "SYNC" em <Controlo da função> (página 6) está definido para o "OFF".

## **Ajuste da data**

**1 Seleccione o modo Ajuste da data Seleccione "MENU" > "Date Adjust".**

Sobre como seleccionar os itens de Controlo da função, consulte <Controlo da função> (página 6).

**2 Entre no modo Ajuste da data Pressione o botão Controlo durante pelo menos 1 segundo.**

A apresentação da data pisca.

## **3 Adjustar a data**

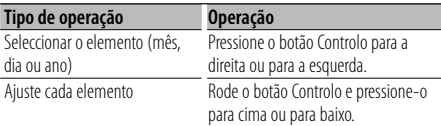

#### **4 Saia do modo Ajuste da data Pressione o botão [FNC].**

## **Selecção do formato da data**

- **1 Seleccione o modo Formato da data Seleccione "MENU" > "Date Mode".** Sobre como seleccionar os itens de Controlo da função, consulte <Controlo da função> (página 6).
- **2 Entre no modo Formato da data Pressione o botão Controlo durante pelo menos 1 segundo.**

É apresentada a data.

- **3 Adjustar a data Rode o botão Controlo.** Seleccione de entre 7 tipos.
- **4 Saia do modo Formato da data Pressione o botão [FNC].**

## Quando ligar a unidade LX AMP

## **Controlo de AMP**

Pode controlar o LX AMP ligado à unidade.

- **1 Seleccione o modo Controlo de AMP Seleccione "MENU" > "AMP Control".** Sobre como seleccionar os itens de Controlo da função, consulte <Controlo da função> (página 6).
- **2 Entre no modo Controlo de AMP Pressione o botão Controlo durante pelo menos 1 segundo.**
- **3 Seleccione o elemento de Controlo de AMP para ajustar**

**Rode o botão Controlo e pressione-o para cima ou para baixo.** 

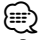

• Para mais pormenores sobre o elemento de Controlo de AMP, consulte o Manual de instruções do LX AMP.

- **4 Ajuste o elemento de Controlo de AMP Pressione o botão Controlo para a direita ou para a esquerda.**
- **5 Saia do modo Controlo de AMP Pressione o botão [FNC].**

# **Outras funções**

## **Definição de modo Demonstração**

Ligar/desligar o modo demonstração.

- **1 Seleccione o modo Demonstração Seleccione "MENU" > "DEMO Mode".** Sobre como seleccionar os itens de Controlo da função, consulte <Controlo da função> (página 6).
- **2 Defina o modo Demonstração Pressione o botão Controlo durante, pelo menos, 2 segundos.**

Premindo este botão durante 2 segundos ou mais comuta a definição entre "ON" e "OFF".

**3 Sair do modo Demonstração Pressione o botão [FNC].**

## **Painel anti-roubo**

É possível remover o painel da unidade e levá-lo consigo, para ajudar a impedir o roubo.

#### **Remover o painel**

- **1 Pressione o botão Libertar.** Baixar o painel para abrir.
- **2 Empurrar o painel para a esquerda e puxá-lo para a frente para o remover.**

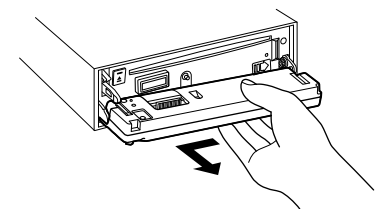

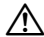

- O painel é uma peça de precisão e poderá ser danificado por pancadas ou sacudidelas.
- Mantenha o painel na sua caixa quando desbloqueado.
- Não exponha o painel (e a respectiva caixa) à luz solar directa ou a calor ou humidade em excesso. Evite também locais com demasiada poeira ou a possibilidade de salpicos de água.

#### **Recolocar o painel**

**1 Alinhe o eixo da unidade com a depressão no painel.**

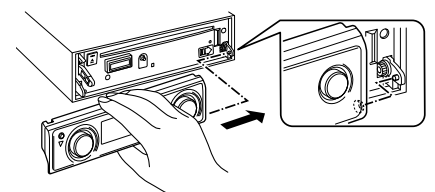

## **2 Empurre o painel até encaixar.**

O painel fica devidamente encaixado, permitindo a utilização da unidade.

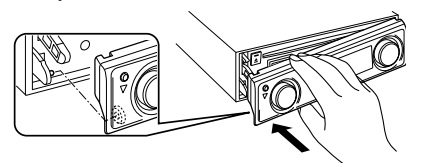

# **Ajustes de áudio**

## **Controlo de áudio**

Pode ajustar os seguintes itens de Controlo de áudio ;

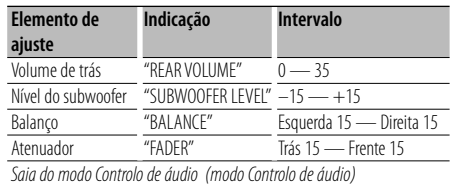

- **1 Entre em modo Controlo de áudio Pressione o botão [AUD].**
- **2 Seleccione o elemento áudio para ajuste Pressione o botão [AUD].**
- **3 Ajuste o elemento áudio Rode o botão [AUD].**
- **4 Saia do modo Controlo de áudio Pressione qualquer botão.**

Pressione um botão que não seja o botão [AUD] ou o botão [<sup>4]</sup>.

## **Definição áudio**

Pode regular o sistema de som da seguinte forma;

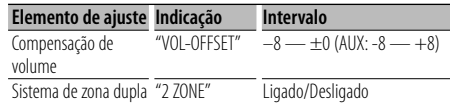

## ⁄

- Compensação de volume: O volume de cada fonte é definido como uma diferença do volume básico.
- Sistema de zona dupla

A fonte principal e sub fonte (entrada auxiliar) saem separadamente pelo canal da frente e canal de trás.

- Defina o canal da sub fonte em "Zone2" de <Controlo da função> (página 6).
- A fonte principal é seleccionada pelo botão [SRC].
- O volume do canal da frente é ajustado pelo botão [AUD].
- Ajuste o volume do canal traseiro de acordo com  $\leq$ Controlo de áudio $>$  (página 27) ou com o botão  $[4]$ / [∞] no controlo remoto (página 40).
- O controlo áudio não tem efeito sobre a sub fonte.
- **1 Seleccione a fonte para ajuste Pressione o botão [SRC].**
- **2 Entre em modo Configuração áudio Pressione o botão [AUD] durante, pelo menos, 1 segundo.**
- **3 Seleccione o elemento de configuração áudio para ajuste Pressione o botão [AUD].**
- **4 Ajuste o elemento de configuração áudio Rode o botão [AUD].**
- **5 Saia do modo Configuração áudio Pressione o botão [AUD] durante, pelo menos, 1 segundo.**

# **Definição de som**

## **Selecção de cabine**

Pode compensar o atraso do tempo de chegada do som seleccionando o seu ambiente a partir dos seguintes tipos de carro;

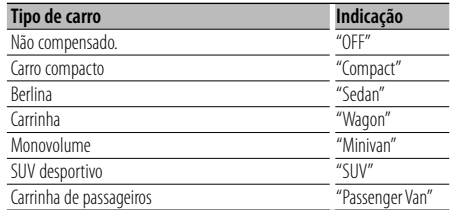

## **1 Entre em modo Selecção de cabine Seleccione "SOUND" > "Setup" > "Cabin".**

Sobre como seleccionar o item de Controlo da função, consulte <Controlo da função> (página 6).

## **2 Seleccione o tipo de carro Rode o botão Controlo e pressione o centro do botão quando for apresentado o elemento pretendido.**

Saia do modo Selecção de cabine.

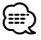

• Pode compensar as distâncias mais finamente usando a função <DTA> (página 29).

## **Definição do altifalante**

O altifalante crossover é definido automaticamente quando a posição e tamanho de cada altifalante são seleccionados dos seguintes elementos;

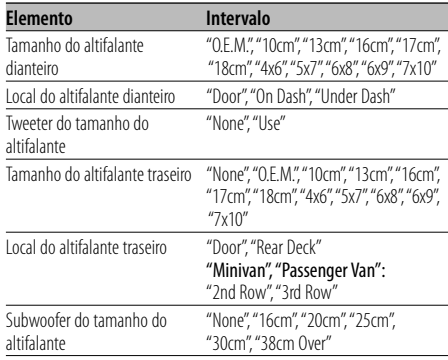

## **1 Entre no modo Definição de altifalante Seleccione "SOUND" > "Setup" > "Speaker".**

Sobre como seleccionar o item de Controlo da função, consulte <Controlo da função> (página 6).

## **2 Seleccione o altifalante que quer definir**

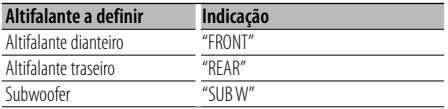

**Rode o botão Controlo.**

## **3 Seleccione o item que quer definir**

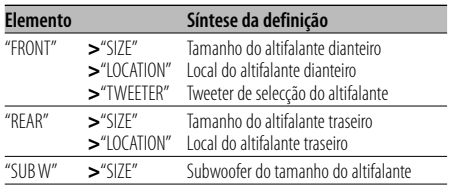

**Pressione o botão Controlo para cima ou para baixo.**

- **4 Defina o valor Rode o botão Controlo.**
- **5 Repita os passos 2 a 4 para concluir as definições do altifalante.**
- **6 Saia do modo Definições do altifalante Pressione o botão [FNC].**

## **Definição DTA (Alinhamento de tempo digital)**

Ajustar finamente o valor de compensação de posição do altifalante especificado em <Selecção de cabine> (página 28).

#### **1 Entre em modo Definição DTA Seleccione "SOUND" > "Setup" > "DTA".**

Sobre como seleccionar o item de Controlo da função, consulte <Controlo da função> (página 6).

#### **2 Seleccione o altifalante que quer definir**

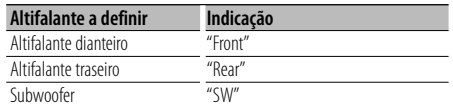

#### **Rode o botão Controlo.**

#### **3 Defina o valor de compensação da posição do altifalante**

## **Rode o botão Controlo e pressione o centro do botão quando for apresentado o valor pretendido.**

Ajuste entre 0 e 440 cm.

Consulte "DTA" de <Glossário do menu> (página 44) sobre como definir o valor de compensação. Saia do modo Definição de DTA.

## **Definição de crossover**

Faça ajustes fines ao seguintes valores de definição que correspondem aos valores de crossover na secção <Definição de altifalante> (página 28);

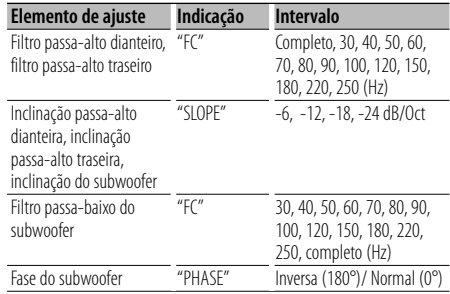

#### **1 Entre em modo definição de crossover Seleccione "SOUND" > "Setup" > "X'Over".**

Sobre como seleccionar o item de Controlo da função, consulte <Controlo da função> (página 6).

## **2 Seleccione o altifalante que quer definir**

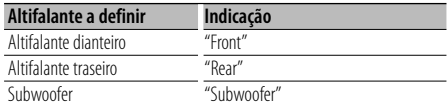

**Rode o botão Controlo e pressione o centro do botão quando for apresentado o elemento pretendido.**

## **3 Seleccione o item que quer definir**

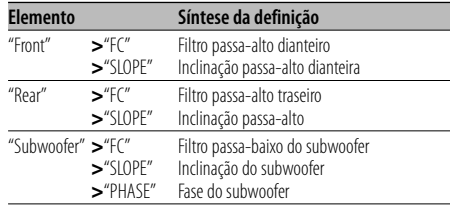

**Pressione o botão Controlo para cima ou para baixo.**

- **4 Defina o valor de crossover Rode o botão Controlo.**
- **5 Repita os passos 2 a 4 para concluir a definição de crossover.**
- **6 Saia do modo Definição de crossover Pressione o botão [FNC].**

# **Definição de som**

## **Predefinir a selecção da curva de equalização**

Pode seleccionar as seguintes curvas de equalização;

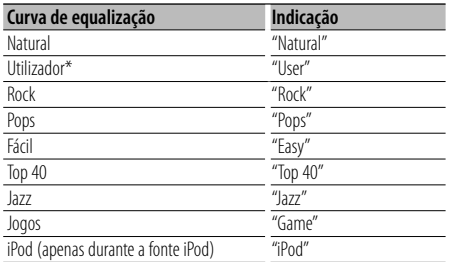

\* É recuperada a curva de equalização definida na secção <Controlo manual do equalizador>.

**1 Entre no modo Predefinição do equalizador Seleccione "SOUND" > "Control" > "EQ" > "Preset Equalizer".**

Sobre como seleccionar o item de Controlo da função, consulte <Controlo da função> (página 6).

#### **2 Seleccione a curva de equalização Rode o botão Controlo e pressione o centro do botão quando for apresentado o elemento pretendido.**

Existem 22 tipos de curva de equalização de onde seleccionar para o iPod quando "iPod" está seleccionado.

Saia do modo Predefinição do equalizador.

 **Seleccione a curva de equalização do iPod**

- **1. Entre no modo equalizador do iPod** Pressione o botão Controlo.
- **2. Seleccione a curva de equalização do iPod** Rode o botão Controlo e pressione o centro do botão quando for apresentado o elemento pretendido.

Saia do modo Predefinição do equalizador.

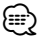

• Pode seleccionar para cada fonte.

## **Controlo manual do equalizador**

Pode ajustar os seguintes elementos do controlo do equalizador;

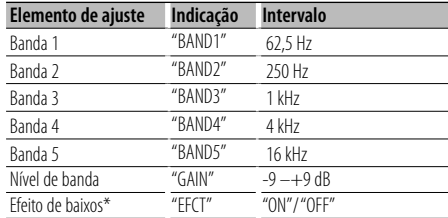

\*Só pode ser definido para "BAND1".

**1 Entre no modo Controlo manual do equalizador Seleccione "SOUND" > "Control" > "EQ" > "Manual Equalizer".**

Sobre como seleccionar o item de Controlo da função, consulte <Controlo da função> (página 6).

- **2 Seleccione a banda que pretende definir Rode o botão Controlo.**
- **3 Seleccione o item que quer definir Pressione o botão Controlo para cima ou para baixo.**

Mova o cursor ">" para o elemento pretendido.

- **4 Defina o valor Rode o botão Controlo.**
- **5 Repita os passos 2 a 4 para concluir a curva de equalização.**

Para alterar a banda, mova o cursor ">" para "band#".

**6 Saia do modo Controlo manual do equalizador Pressione o botão [FNC].**

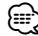

• Quando "iPod" está seleccionado na secção <Predefinir a selecção da curva de equalização> (página 30), o Controlo manual do equalizador está desactivado.

• Pode seleccionar para cada fonte.

## **Selecção de posição predefinida**

Conforme a posição de escuta, seleccione a posição ente as seguintes definições de forma a que a posição normal do ambiente de som possa ser compensada de acordo com a posição seleccionada;

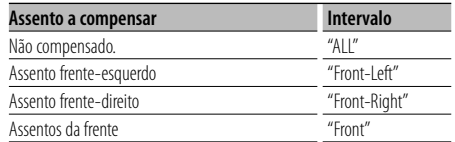

#### **1 Entre no modo Predefinir posição Seleccione "SOUND" > "Control" > "Position" > "Preset Position".**

Sobre como seleccionar o item de Controlo da função, consulte <Controlo da função> (página 6).

- **2 Seleccione o assento que quer compensar Rode o botão Controlo.**
- **3 Saia do modo Predefinir position posição Pressione o botão [FNC].**

## **Definição manual da posição**

Efectuar ajustes finos do valor especificado na selecção de Predefinir posição por altifalante.

#### **1 Entre no modo Definição manual da posição Seleccione "SOUND" > "Control" > "Position" > "Manual Position".**

Sobre como seleccionar o item de Controlo da função, consulte <Controlo da função> (página 6).

#### **2 Seleccione o altifalante que quer definir**

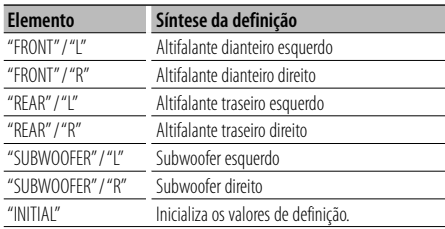

**Pressione o botão Controlo para cima ou para baixo.**

## **3 Defina o valor**

## **Rode o botão Controlo.**

Ajuste entre 0 e 170 cm. Pressione o botão Controlo durante, pelo menos, 1 segundo se pretende efectuar "INITIAL".

**4 Saia do modo Definição manual da posição Pressione o botão [FNC].**

# **Definição de som**

## **Memória de predefinição áudio**

Registar o valor definido pelo controlo de som.

## **1 Controlo de configuração de som**

Consulte as operações seguintes para configurar o controlo de som.

- Selecção de cabine (página 28)
- Definição dos altifalantes (página 28)
- Definição DTA (Alinhamento de tempo digital) (página 29)
- Definição de crossover (página 29)
- Controlo manual do equalizador (página 30)
- Selecção de posição predefinida (página 31)
- Definição manual da posição (página 31)
- **2 Entre no modo Memória de predefinição de áudio**

**Seleccione "SOUND" > "Preset" > "Memory".** Sobre como seleccionar os itens de Controlo da função, consulte <Controlo da função> (página 6).

- **3 Seleccione o número a guardar na memória Rode o botão Controlo e pressione o centro do botão quando for apresentado o número pretendido.**
- **4 Rode o botão Controlo para seleccionar "YES" e, em seguida, pressione o botão Controlo.** É apresentado "Memory Completed".
- **5 Saia do modo Memória de predefinição de áudio Pressione o botão [FNC].**

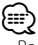

- Registe 6 pares da Memória de predefinição áudio.
- Número "1": Quando pressionar reiniciar, todas as fontes
- terão definido o valor registado. • Número "1" e "2":
- A memória não pode ser apagada com o botão Reset.
- Não é possível registar esta função quando o equalizador do iPod foi definido em <Predefinir a selecção da curva de equalização> (página 30).

## **Recuperar a predefinição áudio**

Recuperar a definição de som registada por <Memória de predefinição áudio> (página 32).

- **1 Seleccione a fonte Pressione o botão [SRC].**
- **2 Entre no modo Recuperação da predefinição de áudio**

**Seleccione "SOUND" > "Preset" > "Recall".** Sobre como seleccionar os itens de Controlo da função, consulte <Controlo da função> (página 6).

- **3 Seleccione o número a recuperar da memória Rode o botão Controlo e pressione o centro do botão quando for apresentado o número pretendido.**
- **4 Rode o botão Controlo para seleccionar "YES" e, em seguida, pressione o botão Controlo.** É apresentado "Recall Completed".
- **5 Saia do modo Recuperação da predefinição de áudio**
	- **Pressione o botão [FNC].**

⁄⊞'

- O "User" de < Predefinir a selecção da curva de equalização> (página 30) é alterado para o valor que foi recuperado.
- A curva de equalização é alterada para o valor que foi recuperado pela fonte seleccionada.

# **Controlo dos favoritos**

## **Memória de predefinição dos favoritos**

Registar os procedimentos das operações para seleccionar a sua estação de transmissão ou listas/ intérpretes do iPod.

#### **1 Apresente um elemento favorito**

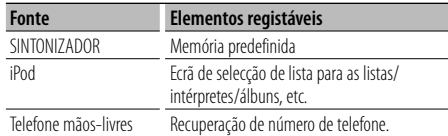

É apresentado " FAV | " quando é possível registar o procedimento da operação.

## **Definição do iPod**

Pode registar a lista que desejar como primeira na hierarquia.

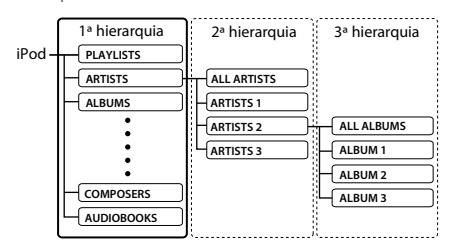

**2 Entre no modo Memória de predefinição dos favoritos**

Pressione o botão [ Q ] durante, pelo menos, 1 **segundo.**

- **3 Seleccione o número a guardar na memória Rode o botão Controlo.**
- **4 Memorize a Predefinição dos favoritos Pressione o botão Controlo.**

## **Cancelar o modo Memória de predefinição dos favoritos**

Pressione o botão [ Q ].

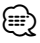

- Registar o procedimento da operação num número predefinido substitui o procedimento existente.
- Registe 6 pares na Memória de predefinição dos favoritos.
- A memória não pode ser apagada com o botão Reset. • É possível utilizar a mesma operação de armazenamento
- de memória utilizada para "MENU", "SETUP" e "SOUND" na secção <Controlo da função> (página 6). Mas, não é possível recuperar algumas fontes seleccionadas actualmente. Para obter informações sobre as fontes disponíveis, consulte a coluna da condição na secção <Controlo da função>.
- Se os itens, na segunda hierarquia ou inferior, forem alterados, a lista no iPod será alterada adicionando-se ou eliminando-se músicas depois do registo em FAVORITOS.

Por isso, a lista registada nesta unidade será diferente da lista do iPod. O registo de FAVORITOS deve ser novamente efectuado, depois de se ter editado os itens no iPod.

## **Recuperação da predefinição dos favoritos**

Recuperar um item registado nos Favoritos.

**1 Entre no modo Recuperação da predefinição dos favoritos Rode o botão Controlo.**

**2 Seleccione o número a recuperar na memória dos favoritos**

**Rode o botão Controlo.**

**3 Recupere a predefinição dos favoritos Pressione o botão Controlo.**

#### **Cancelar o modo Recuperação da predefinição dos favoritos**

**Rode o botão Controlo para seleccionar "Return" e, em seguida, pressione o botão Controlo.**

⁄⊞]

• Quando o iPod é seleccionado como a fonte, o ecrã de selecção da lista das listas/intérpretes/álbuns, etc. é apresentado. As músicas não serão reproduzidas automaticamente.

## **Eliminação da memória da predefinição dos favoritos**

Eliminar um item registado nos Favoritos.

- **1 Entre no modo Eliminação da memória da predefinição dos favoritos Seleccione "MENU" > "Favorite Delete".** Sobre como seleccionar o item de Controlo da função, consulte <Controlo da função> (página 6).
- **2 Entre no modo Eliminação da memória da predefinição dos favoritos Pressione o botão Controlo durante, pelo menos, 1 segundo.**
- **3 Seleccione o número que pretende eliminar Rode o botão Controlo e pressione o centro do botão quando for apresentado o número pretendido.**

É apresentado "Delete?". Seleccione "ALL" se pretender eliminar tudo.

**4 Rode o botão Controlo para seleccionar "YES" e, em seguida, pressione o botão Controlo.**

É apresentado "Completed".

Saia do modo Eliminação da memória da predefinição dos favoritos.

# **Controlo dos favoritos**

## **Definição do nome dos favoritos**

Dar um nome à memória predefinida registada nos Favoritos.

- **1 Entre no modo recuperar predefinição Rode o botão Controlo.**
- **2 Recupere a memória da predefinição a alterar Rode o botão Controlo.**
- **3 Entre no modo Definição do nome dos favoritos Pressione o botão Controlo durante, pelo menos, 1 segundo.**

Seleccione o mostrador "FAVORITE NAME SET".

#### **4 Introduza o nome**

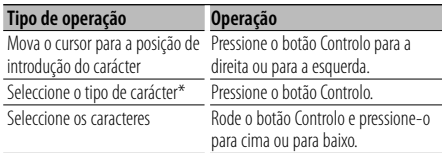

\* Sempre que pressionar o botão, o tipo de carácter alterna entre os tipos indicados na tabela seguinte.

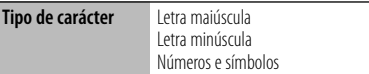

- **5 Saia do modo Definição do nome dos favoritos Pressione o botão Controlo para a direita ou para a esquerda para seleccionar "ENTER" e, em seguida, pressione o botão Controlo.**
- **Cancelar a definição do nome dos favoritos**

**Pressione o botão [FNC].**

# **Definição Bluetooth**

## **Registar um dispositivo Bluetooth**

Para poder utilizar um dispositivo Bluetooth (telemóvel) com esta unidade, tem que registá-lo (emparelhamento). Pode registar até cinco dispositivos Bluetooth nesta unidade.

## **Quando registar a partir de dispositivos Bluetooth**

- **1 Ligue a unidade de controlo.**
- **2 Inicie o registo de uma unidade operando o dispositivo Bluetooth**

Registe a unidade mãos-livres (emparelhamento) operando o dispositivo Bluetooth. Seleccione "KENWOOD BT CD/R-2P2"/ "KENWOOD BT200" da lista de unidades ligadas.

**3 Introduza um código PIN Introduza o código PIN registado conforme mencionado em <Registar o código PIN> (página 36).**

Verifique se o registo está completo no dispositivo Bluetooth.

**4 Operando o dispositivo Bluetooth, inicie a ligação mãos-livres.**

## **Quando se registar a partir desta unidade**

**1 Seleccione o modo Registo do dispositivo Bluetooth**

**Seleccione "MENU" > "Device Regist".** Sobre como seleccionar o item de Controlo da função, consulte <Controlo da função> (página 6).

**2 Entre no modo Registo do dispositivo Bluetooth Pressione o botão Controlo durante pelo menos 1 segundo.**

Procure o dispositivo Bluetooth. Quando a busca tiver concluído, é apresentado "Finished".

**3 Seleccione o dispositivo Bluetooth Rode o botão Controlo e pressione o centro do botão quando for apresentado o dispositivo Bluetooth pretendido.**

## **4 Introduzir o código PIN**

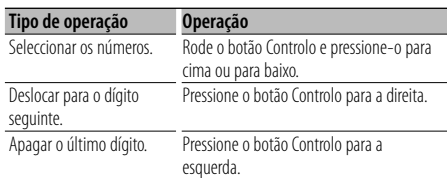

## **5 Transmitir o código PIN**

## **Pressione o botão Controlo durante pelo menos 1 segundo.**

Se for apresentado "Pairing Success", o registo está concluído.

- **6 Voltar à lista de dispositivos Pressione o botão Controlo.**
- **7 Saia do modo Registo do dispositivo Bluetooth Pressione o botão [FNC].**

# **e**

- Esta unidade permite a introdução de até oito dígitos para um código PIN. Se um código PIN não puder ser introduzido a partir desta unidade, pode ser introduzido a partir do dispositivo Bluetooth.
- Se houver 5 ou mais dispositivos Bluetooth registados, não é possível registar um novo dispositivo Bluetooth.
- Se a mensagem de erro aparecer mesmo que o código PIN esteja correcto, tente <Registar um dispositivo Bluetooth especial> (página 35).

## **Registar um dispositivo Bluetooth especial**

Permitir o registo de um dispositivo especial que não possa ser registado normalmente (emparelhamento).

**1 Seleccione o modo Registo do dispositivo especial**

#### **Seleccione "MENU" > "SPCL DVC Select".** Sobre como seleccionar o item de Controlo da função, consulte <Controlo da função> (página 6).

**2 Entre no modo Registo do dispositivo especial Pressione o botão Controlo durante pelo menos 1 segundo.**

É apresentada uma lista.

**3 Seleccione o nome de dispositivo Rode o botão Controlo e pressione o centro do botão quando for apresentado o nome do dispositivo pretendido.**

Se for apresentado "Completed", o registo está concluído.

- **4 Siga o procedimento de <Registar um dispositivo Bluetooth> (página 35) e complete o registo (emparelhamento).**
- **Cancelar o modo Registo do dispositivo especial Pressione o botão [FNC] durante, pelo menos, 1 segundo.**

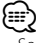

• Se o nome do dispositivo não estiver na lista, seleccione "Other Phones".

# **Definição Bluetooth**

## **Registar o código PIN**

Operando o dispositivo Bluetooth, especifique o código PIN necessário para registar esta unidade.

- **1 Seleccione o modo Edição do código PIN Seleccione "MENU" > "PIN Code Edit".** Sobre como seleccionar o item de Controlo da função, consulte <Controlo da função> (página 6).
- **2 Entre em modo de edição de código PIN Pressione o botão Controlo durante pelo menos 1 segundo.**

A definição actual de código PIN é apresentada.

## **3 Introduzir o código PIN**

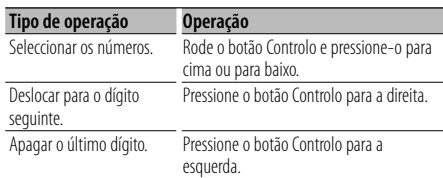

## **4 Registar um código PIN**

**Pressione o botão Controlo durante pelo menos 1 segundo.**

Se for apresentado "Completed", o registo está concluído.

## **5 Saia do modo Edição do código PIN Pressione o botão [FNC].**

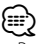

- Por predefinição, é especificado "0000".
- Pode ser especificado um código PIN com até oito dígitos.

## **Transferir a lista telefónica**

Transfira os dados da lista telefónica do telemóvel para esta unidade de forma a poder utilizar a lista telefónica desta unidade.

## **Para descarregar automaticamente**

Se o telemóvel suportar uma função de sincronização de lista telefónica, a lista telefónica é descarregada automaticamente após ser efectuada a ligação Bluetooth.

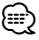

- Poderá ser necessário configurar o telemóvel.
- Se não forem encontrados nenhuns dados da lista telefónica na unidade mesmo no ecrã correcto, o telemóvel poderá não suportar a descarga automática de dados da lista telefónica. Neste caso, tente descarregar manualmente.

## **Para descarregar manualmente do telemóvel**

**1 Ao funcionar com o telemóvel, termina a ligação mãos-livres.**

## **2 Ao funcionar com o telemóvel, envia os dados da lista telefónica para esta unidade**

Ao funcionar com o telemóvel, transfere os dados da lista telefónica para esta unidade.

- Durante a transferência: É apresentado "Downloading".
- Após terminar a descarga: É apresentado "Completed".
- **3 Ao funcionar com o telemóvel, inicia a ligação mãos-livres.**

#### **Para apagar a mensagem de descarga completa Pressione qualquer botão.**

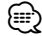

- É possível registar até 1000 números telefónicos para cada telemóvel registado.
- É possível registar até 32 dígitos para cada número de telefone juntamente com um máximo de 50\*caracteres que representam um nome.

(\* 50: Número de caracteres alfabéticos. Poderá ser possível introduzir menos caracteres dependendo do tipo de caracteres.)

• Para cancelar a descarga dos dados da lista telefónica, opere o telemóvel.

## **Seleccionar o dispositivo Bluetooth que deseja ligar**

Quando já tiverem sido registados dois ou mais dispositivos Bluetooth, é necessário seleccionar o dispositivo Bluetooth que deseja usar.

## **1 Seleccione o modo de selecção de dispositivo Telemóvel**

**Seleccione "MENU" > "Phone Selection".**

## **Leitor de áudio**

**Seleccione "MENU" > "Audio Selection".** Sobre como seleccionar o item de Controlo da função, consulte <Controlo da função> (página 6).

**2 Entre no modo de selecção de dispositivo Bluetooth**

**Pressione o botão Controlo durante pelo menos 1 segundo.**

É apresentado "(nome)".

- **3 Seleccione o dispositivo Bluetooth Rode o botão Controlo.**
- **4 Configurar o dispositivo Bluetooth Pressione o botão Controlo para a direita ou para a esquerda.**

 $É$  apresentado " $\mathbf{\nabla}(\mathsf{home})$ " ou "-(nome)".

- "✱": O dispositivo Bluetooth seleccionado está ocupado.
- "-": O dispositivo Bluetooth seleccionado está em espera.
- " " (em branco): O dispositivo Bluetooth está desseleccionado.

**5 Saia do modo de selecção de dispositivo Bluetooth**

## **Pressione o botão [FNC].**

- ⁄⊞)
- Se um telemóvel já estiver seleccionado, desseleccione-o e depois seleccione um diferente.
- Se não for possível seleccionar um dispositivo com o leitor de áudio, ligue o dispositivo com o leitor de áudio.

## **Apagar um dispositivo Bluetooth registado**

- É possível apagar um dispositivo Bluetooth registado.
- **1 Seleccione o modo de apagamento de dispositivo Bluetooth**
	- **Seleccione "MENU" > "Device Delete".**

Sobre como seleccionar o item de Controlo da função, consulte <Controlo da função> (página 6).

**2 Entre no modo de apagamento de dispositivo Bluetooth**

**Pressione o botão Controlo durante pelo menos 1 segundo.**

É apresentado "(nome)".

- **3 Seleccione o dispositivo Bluetooth Rode o botão Controlo.**
- **4 Apague o dispositivo Bluetooth seleccionado Pressione o botão Controlo.**
- **5 Rode o botão Controlo para seleccionar "YES" e, em seguida, pressione o botão Controlo.** É apresentado "Delete".
- **6 Saia do modo de apagamento de dispositivo Bluetooth**

**Pressione o botão [FNC].**

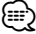

• Quando um telemóvel registado é apagado, a sua lista telefónica, registo, SMS e rótulos de voz são também apagados.

## **Apresentação da versão de firmware**

Apresenta a versão do firmware desta unidade.

**1 Introduza o modo de actualização de firmware Bluetooth**

## **Seleccione "MENU" > "BT F/W Update".**

Sobre como seleccionar o item de Controlo da função, consulte <Controlo da função> (página 6).

**2 Introduza o modo de actualização de firmware Bluetooth Pressione o botão Controlo durante pelo menos 1 segundo.**

Aparece a versão de firmware.

**3 Saia do modo de actualização de firmware Bluetooth**

**Pressione o botão [FNC].**

(≕)

• Sobre como actualizar o firmware e aceder ao nosso web site.

http://www.kenwood.com/bt/information/

# **Definição Bluetooth**

## **Adicionar um comando de marcação por voz**

Adicione um rótulo de voz à lista telefónica para marcação por voz. É possível registar até 35 rótulos de voz.

**1 Seleccione o modo de edição de nome da lista telefónica**

**Seleccione "BT" > "Voice Tag" > "PB Name Edit".** Sobre como seleccionar o item de Controlo da função, consulte <Controlo da função> (página 6).

**2 Entre no modo de edição de nome da lista telefónica Pressione o botão Controlo.**

## **3 Procure o nome a registar**

Seleccione o nome para registar consultando 4 em <Ligar para um número na lista telefónica> (página 21). Se já tiver sido registado um rótulo de voz para um nome, é apresentado "\*" antes do nome.

## **4 Seleccione um modo**

## **Rode o botão Controlo.**

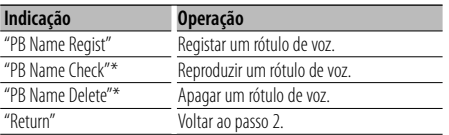

\* Apresentado apenas quando for seleccionado um nome para o qual já esteja registado um rótulo de voz.

## **Seleccione "PB Name Regist" (Regist)**

## **5 Registar um rótulo de voz (primeiro) Pressione o botão Controlo.**

É apresentado "Enter Voice 1".

Quando ouvir um bip, pronuncie um rótulo de voz dentro de 2 segundos.

#### **6 Confirmar o rótulo de voz (segundo) Pressione o botão Controlo.**

É apresentado "Enter Voice 2".

Quando ouvir um bip, pronuncie o mesmo rótulo de voz que pronunciou no passo 4 dentro de 2 segundos. É apresentado "Completed".

## **7 Fim do registo**

## **Pressione o botão Controlo.**

Voltar ao passo 2. Pode registar outro rótulo de voz imediatamente.

# ∕⊞∖

• Se a voz não for reconhecida, é apresentada uma mensagem. Pressionar o botão Controlo permite repetir a entrada de voz. (página 52)

## **Seleccione "PB Name Check" (reproduzir)**

## **5 Pressione o botão Controlo.**

Reproduza o registo de voz e volte ao passo 2.

## **Seleccione "PB Name Delete" (eliminar)**

- **5 Apagar um rótulo de voz Pressione o botão Controlo.**
- **6 Rode o botão Controlo para seleccionar "YES" e, em seguida, pressione o botão Controlo.**

## **Saia do modo de edição do nome da lista telefónica**

**Pressione o botão [FNC].**

∕⊞}

• Não é debitado som áudio durante o registo de rótulo de voz.

## **Definir um comando de voz para categoria**

Adicione um rótulo de voz à categoria (tipo) de número de telefone para marcação por voz.

**1 Seleccione o modo de edição do tipo de número de telefone**

**Seleccione "BT" > "Voice Tag" > "PN Type Edit".** Sobre como seleccionar o item de Controlo da função, consulte <Controlo da função> (página 6).

**2 Entre no modo de edição do tipo de número de telefone**

**Pressione o botão Controlo.**

**3 Seleccione a categoria (tipo) que pretende definir Rode o botão Controlo e pressione o centro do botão quando for apresentado o nome da categoria pretendida.**

"General"/ "Home"/ "Office"/ "Mobile"/ "Other"

**4 Seleccione um modo Rode o botão Controlo.**

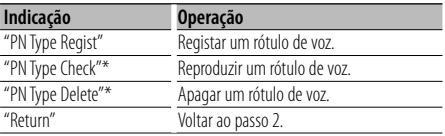

\* Apresentado apenas quando for seleccionado um nome para o qual já esteja registado um rótulo de voz.

- **5 Registar a categoria (tipo) executando os passos 5 a 7 de <Adicionar um comando de marcação por voz> (página 38).**
- **6 Saia do modo de edição do tipo de número de telefone**

**Pressione o botão [FNC].**

{≡}

• Defina o rótulo de voz para todas as 5 categorias. Se o rótulo de voz não for registado para todas as categorias, a lista telefónica pode não ser invocada pelo comando de voz.

## **SMS (Serviço de mensagens curtas)**

A SMS recebida pelo telemóvel é apresentada no receptor.

Uma mensagem nova recebida é apresentada.

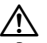

• Para evitar acidentes, o condutor não deve ler as SMS enquanto conduz.

#### **Quando chega uma nova mensagem**

É apresentado "SMS Received". A afixação desaparece com qualquer operação.

## **Apresentação do SMS**

**1 Seleccione o modo de caixa de entrada de SMS Seleccione "BT" > "SMS" > "SMS Inbox".**

Sobre como seleccionar o item de Controlo da função, consulte <Controlo da função> (página 6).

**2 Entrar em modo de caixa de entrada de SMS Pressione o botão Controlo.**

Aparece uma lista de mensagens.

#### **3 Seleccione uma mensagem Rode o botão Controlo.**

Sempre que pressionar o botão Controlo para a direita ou para a esquerda a indicação alterna entre número de telefone ou nome e data de recepção da mensagem.

#### **4 Apresentar o texto Pressione o botão Controlo.**

Rode o botão Controlo para percorrer a mensagem. Pressione novamente o botão Controlo para voltar ao ecrã da lista de mensagens.

**5 Saia do modo de caixa de entrada de SMS Pressione o botão [FNC].**

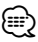

- A mensagem não aberta é apresentada no início da lista. Outras mensagens são apresentadas por ordem de recepção.
- Uma SMS recebida enquanto o telemóvel não estiver ligado com Bluetooth não pode ser apresentada. Descarregar a SMS.
- A mensagem curta não pode ser apresentada durante o descarregamento do SMS.

## **Descarregar a SMS**

Descarrega a mensagem curta (SMS) recebida pelo telemóvel de forma a poder ser lida nesta unidade.

- **1 Seleccione o modo de descarregamento de SMS Seleccione "BT" > "SMS" > "SMS Download".** Sobre como seleccionar o item de Controlo da função, consulte <Controlo da função> (página 6).
- **2 Entrar em modo de descarregamento de SMS Pressione o botão Controlo.**

Aparece uma lista de mensagens.

**3 Inicie o descarregamento Pressione o botão Controlo.**

É apresentado "SMS Downloading". Quando a descarga terminar, é apresentado "Completed".

## **4 Saia do modo de descarregamento de SMS Pressione o botão [FNC].**

∕≕

- O telemóvel deve ser capaz de transmitir a SMS usando o Bluetooth. Poderá ser necessário configurar o telemóvel. Se o telemóvel não suportar a função SMS, o item de descarga de SMS não é apresentado em Controlo da função.
- Quando o SMS é descarregado do telemóvel, as mensagens não abertas no telemóvel são abertas.
- Podem ser descarregadas até 75 mensagens curtas já lidas e não lidas respectivamente.

## **Operações Básicas do Controlo Remoto** Acessório de KDC-BT8044U/ KDC-BT8044UY/ KDC-W7644UY/ KDC-W7144UY

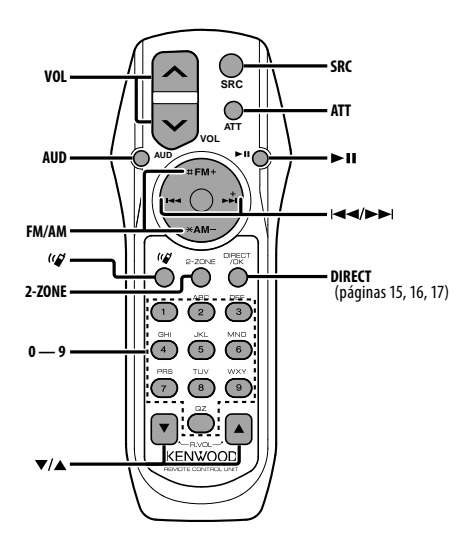

## **Fonte sintonizador**

**Selecção da banda [FM]/[AM] Selecção de estação [**4**]/[**¢**] Recuperar as estações predefinidas [1] — [6]**

## **Em fonte CD/USB**

**Selecção de música [**4**]/[**¢**] Selecção da pasta/disco [FM]/[AM] Pausa/Reprodução [**38**]**

## **Controlo geral**

**Controlo do volume [VOL]**

**Selecção da fonte [SRC]**

## **Redução do volume [ATT]**

Quando for novamente pressionado volta ao nível anterior.

## **Em controlo áudio**

**Selecção do item áudio [AUD]**

## **Ajuste do item áudio [VOL]**

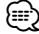

• Consulte <Controlo de áudio> (página 27) para o método de operação, tal como os procedimentos de controlo áudio e outros.

## **Controlo de zona dupla**

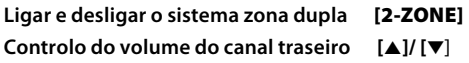

## **Controlo de telefone em mãos-livres**

#### **Fazer uma chamada**

**Entrar no modo de selecção do método de marcação [ ]**

**Selecção de um método de marcação [**38**]**

**Introdução da marcação do número** 

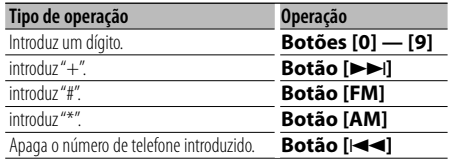

**Efectuar uma chamada [DIRECT]**

#### **Receber uma chamada**

**Atender a chamada [ ]**

**Comutar entre o modo de conversação privada e o modo de conversação mãos-livres [**38**]**

#### **Chamada em espera**

**Atender outra chamada recebida com a chamada actual em espera [ ] Atender outra chamada recebida depois de terminar a chamada actual [SRC] Continuar a chamada actual [1]**

#### **Durante uma chamada**

**Terminar a chamada [SRC] Ajustar o volume da voz [VOL]**

## **Instalar e substituir as pilhas**

Use duas pilhas de tamanho "AA"/ "R6".

Faça deslizar a tampa pressionando-a para baixo para a remover, como se mostra na figura.

Coloque as pilhas com os pólos + e – correctamente alinhados, de acordo com a ilustração dentro da caixa.

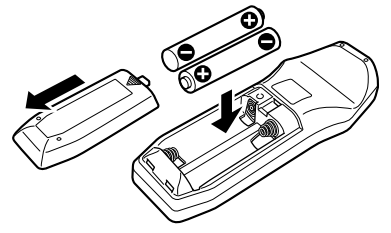

## $^{\prime}$ r Atenção

- Não deixe a pilha perto de fogo ou debaixo de luz do sol directa. Poderá provocar num incêndio, explosão ou gerar demasiado calor.
- Não coloque o controlo remoto em locais quentes tais como sobre o tablier.

# **Anexo**

## **Sobre o ficheiro de áudio**

**• Ficheiro áudio reprodutível**

- AAC-LC (.m4a), MP3 (.mp3), WMA (.wma) **• Suporte do disco reprodutível**
- CD-R/RW/ROM
- **Formato do ficheiro do disco reprodutível** ISO 9660 nível 1/2, Joliet, Romeo, Nome de ficheiro longo.
- **Dispositivo USB reprodutível**  Classe de armazenagem em massa USB
- **Sistema de ficheiros do dispositivo USB reprodutível**

FAT16, FAT32

Apesar de os ficheiros de áudio estarem em conformidade com as normas listadas acima, a reprodução pode ser impossível dependendo dos tipos ou condições do suporte ou dispositivo.

**• Ordem de reprodução do ficheiro áudio** No exemplo da árvore de ficheiros/pastas apresentado abaixo, os ficheiros são reproduzidos de ① a ⑩.

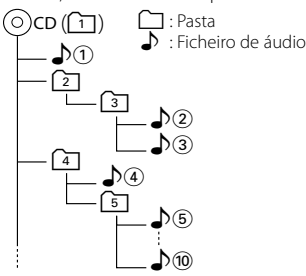

Existe um manual online sobre os ficheiros de áudio no sítio www.kenwood.com/audiofile/. O manual online contém notas e informações detalhadas inexistentes neste manual. Certifique-se de que lê também o manual online.

# (≕}

• Neste manual, a palavra "Dispositivo USB" é utilizada para memórias flash e leitores de áudio digital com terminais USB.

## **iPod/iPhone que pode ser ligado a esta unidade**

Made for

- iPod nano (1st generation) iPod nano (2nd generation) iPod nano (3rd generation)
- iPod nano (3rd generation) iPod nano (<br>• iPod with video iPod classic
- $\cdot$  iPod with video
- iPod touch (1st generation) iPod touch (2nd generation) Works with

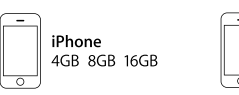

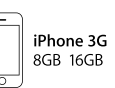

• iPhone 3G

- Actualize o software do iPod/iPhone para a versão mais recente.
- A palavra "iPod" que aparece neste manual indica o iPod ou o iPhone conectado com o cabo de conexão iPod\* (acessório opcional).

\* Não suportado no modelo KCA-iP500.

 Consulte o site sobre os iPod que se podem conectar e o cabo de conexão iPod.

## www.kenwood.com/ipod/kca\_ip/

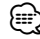

• Se iniciar a reprodução depois de ligar o iPod, a música que estava a ser reproduzida pelo iPod é reproduzida primeiro.

Neste caso, "RESUMING" aparece sem mostrar o nome de uma pasta, etc. A alteração do elemento de busca apresentará um título correcto, etc.

• Pode operar o iPod se for apresentado "KENWOOD" ou "✓" no iPod.

## **Sobre dispositivos USB**

- Quando o dispositivo USB estiver ligado a esta unidade, pode ser carregado desde que esta unidade esteja a ser alimentada.
- Instale o dispositivo USB no local onde este não perturbe a sua condução.
- Não é possível conectar um dispositivo USB através de um hub USB e Multi Card Reader.
- Faça cópias de segurança dos ficheiros de áudio usados com esta unidade. Os ficheiros podem ser apagados dependendo das condições de operação do dispositivo **LISB**

Não prestaremos qualquer compensação por danos resultantes do apagamento de dados guardados.

- Não é incluído nenhum dispositivo USB com esta unidade. Será necessário adquirir um dispositivo USB disponível no mercado.
- Quando ligar o dispositivo USB, recomendamos a utilização do CA-U1EX (opção).

A reprodução normal não é garantida quando é utilizado um cabo diferente do cabo USB compatível. Se ligar um cabo cujo comprimento total for superior a 5 m poderá resultar em reprodução irregular.

## **Para operar KCA-BT200 (opcional)**

Para a operação, consulte o modelo B-2 no manual de instruções do KCA-BT200 e a tabela em baixo.

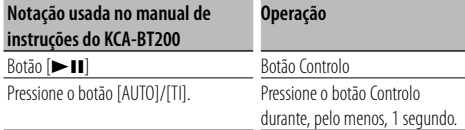

## **Para operar KCA-BT100 (opcional)**

Os seguintes métodos de controlo da função desta unidade podem ser diferentes dos apresentados no Manual de instruções; por isso, consulte as seguintes instruções suplementares.

#### **<Marcação com a função de marcação rápida>**

- 1. Pressione o botão Controlo. Seleccione um mostrador diferente de "INITIAL".
- 2. Pressione o botão  $[Q]$ .
- 3. Rode o botão Controlo para seleccionar o número a recuperar.
- 4. Pressione o botão Controlo.

#### **<Registo na lista de números de marcação predefinidos>**

- 1. A operação é idêntica. Consulte o manual de instruções do KCA-BT100.
- 2. Pressione o botão  $[Q]$ .
- 3. Rode o botão Controlo para seleccionar o número a memorizar.
- 4. Pressione o botão Controlo durante pelo menos 1 segundo.

#### **<Apagar um telemóvel registado>**

 Consulte <Apagar um dispositivo Bluetooth registado> neste manual de instruções.

#### **<Sistema de Menu>**

 Sobre como operar o menu, consulte <Controlo da função> neste manual de instruções.

#### **Sobre o mostrador**

O estado do telemóvel aparece no mostrador de estado deste aparelho.

Além disso, alguns mostradores são diferentes da descrição do Manual de Instruções do KCA-BT100.

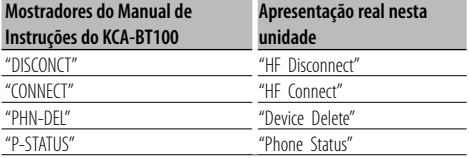

## **Sobre o telemóvel**

Esta unidade está em conformidade com as seguintes especificações Bluetooth:

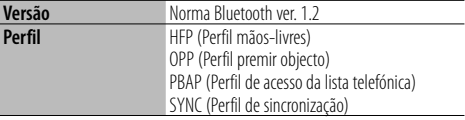

Para os telemóveis verificados para compatibilidade, aceda ao seguinte URL:

#### http://www.kenwood.com/bt/information/

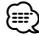

- As unidades que suportam a função Bluetooth foram certificadas para conformidade com a norma Bluetooth em cumprimento do procedimento determinado pela Bluetooth SIG. Contudo, poderá não ser possível que tais unidades comuniquem com o seu telemóvel dependendo do tipo.
- HFP é um perfil utilizado para efectuar uma chamada com as mãos-livres.
- OPP é um perfil utilizado para transferir dados, tais como uma lista telefónica entre unidades.

## **Sobre o leitor de áudio Bluetooth**

Esta unidade está em conformidade com as seguintes especificações Bluetooth:

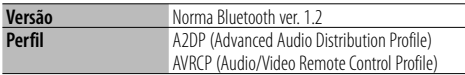

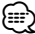

- A2DP é um perfil concebido para transferir música de um leitor de áudio.
- AVRCP é um perfil concebido para controlar a reprodução e selecção de música de um leitor de áudio.

## **Sobre o "Music Editor" da KENWOOD da aplicação de PC**

- "Music Editor" está gravado no CD-ROM fornecido com esta unidade.
- Consulte o manual do utilizador gravado no CD-ROM de instalação e a Ajuda do "Music Editor" para o método de operação do "Music Editor".
- A unidade pode reproduzir um dispositivo USB criado pelo "Music Editor".
- As informações sobre as actualizações do "Music Editor" estão no site, www.kenwood.com.

# **Anexo**

## **Glossário do menu**

## **• AF (frequência alternativa)**

 Quando houver má recepção, automaticamente comuta para outra frequência transmitindo o mesmo programa na mesma rede RDS com melhor recepção.

**• AMP**

 Seleccionando "OFF" desliga o amplificador incorporado. Desligando o amplificador incorporado melhora a qualidade do som do Preout

**• Atendimento auto (Definição do intervalo de tempo para atendimento automático)**

 Esta função atende automaticamente (responde a) uma chamada após decorrer um intervalo de tempo predefinido para atendimento automático.

"OFF" : Não atende o telemóvel automaticamente.

"0" : Atende automaticamente o telemóvel de imediato.

 "1s" – "99s" : Atende automaticamente o telefone após um período de 1 – 99 segundos.

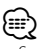

- Se o período de tempo definido no telemóvel for inferior ao definido na unidade, será utilizado o primeiro.
- Esta função não funciona para chamadas em espera.
- **Bip da chamada (Definição do bip da chamada a receber)**

 Pode transmitir um bip do altifalante quando receber uma chamada.

"ON" : É ouvido um bip.

"OFF" : O bip é cancelado.

## **• Leitura do CD**

Define o método de leitura do CD.

Quando for impossível reproduzir CDs de formato especial, regule esta função em "2" para forçar a reprodução. Note que a reprodução de alguns CDs de música poderá ser impossível mesmo com esta função em "2". Adicionalmente, os ficheiros áudio não podem ser reproduzidos quando definido em "2". Normalmente, mantenha esta definição em "1".

- 1 : Distingue automaticamente entre discos de ficheiros áudio e CDs de música ao reproduzir um disco.
- 2 : Força a reprodução como CD de música.

## **• Indicação**

 Se esta unidade não for operada durante pelo menos 5 segundos com "OFF" seleccionado, o mostrador apaga. Durante um modo de configuração, o mostrador não desligará mesmo se passarem 5 segundos.

- **DISP DIM (Redutor da iluminação do mostrador)** Reduz o brilho da iluminação do mostrador. AUTO: Reduz a iluminação em conjunto com o interruptor da luz do veículo.
	- MNAL1: Reduz a iluminação de forma constante.
	- MNAL2: Reduz para uma iluminação mais escura que MNA1.
	- OFF: Não reduz a iluminação.

## **• DISP N/P**

 Alterna o mostrador do painel entre positivo ou negativo. Além disso, pode invertê-lo juntamente com a luz interior.

POSI1 : Apresenta o texto em positivo.

 POSI2 : Quando a luz interior está desligada, o texto é apresentado em positivo; quando a luz interior está ligada, o texto é apresentado em negativo.

NEGA1 : Apresenta o texto em negativo.

 NEGA2 : Quando a luz interior está desligada, o texto é apresentado em negativo; quando a luz interior está ligada, o texto é apresentado em positivo.

## **• DTA (Alinhamento de tempo digital)**

 Faça ajustes finos do tempo de demora da saída do altifalante especificado em <Selecção de cabine> (página 28) para obter um ambiente mais apropriado ao seu veículo.

As definições do tempo de atraso são identificadas automaticamente e compensadas especificando as distâncias de cada altifalante do centro do interior do veículo.

- 1 Defina as posições dianteira e traseira do ponto de referência à posição dos ouvidos da pessoa sentada no banco da frente, e defina as posições esquerda e direita ao centro do interior do veículo.
- 2 Meça as distâncias desde o ponto de referência aos altifalantes.
- 3 Calcule a diferença da distância de acordo com o altifalante mais afastado.

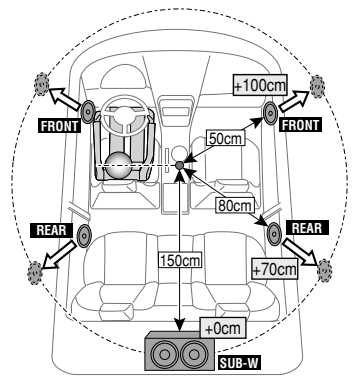

**• BT DVC Status (Apresentar o estado do dispositivo Bluetooth)**

 Pode visualizar o estado de ligação, força da rede e nível da bateria.

 : Nível de bateria do telemóvel. Completa **GA · 消a · GA** · GA · GH · GA Ouase gasta

**Y.** : Forca da rede do telemóvel.  $M$ áximo  $\overline{Y}$ .  $\mathbf{W}$ il $\mathbf{W}$ il $\mathbf{W}$ il Mínimo

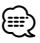

- Os ícones não são apresentados se a informação não puder ser obtida do telemóvel.
- Dado que o número de passos da unidade de controlo difere daquele do telemóvel, os estados apresentados na unidade de controlo podem não corresponder àqueles apresentados no telemóvel.

## **• HIGHWAY-SOUND**

 Aumenta o volume dos sons mais baixos que se perdem devido aos ruídos da estrada para tornar o som mais audível. Para além disso, acentua o som grave que se perde devido aos ruídos da estrada para tornar o som grave mais dinâmico.

**• Illumi DIM (Redutor da iluminação das teclas)** Reduz o brilho da iluminação das teclas.

 AUTO: Reduz a iluminação em conjunto com o interruptor da luz do veículo.

 MNAL1: Reduz a iluminação de forma constante. MNAL2: Reduz para uma iluminação mais escura que MNA1.

OFF: Não reduz a iluminação.

#### **• News (Boletim de notícias com definição de limite de tempo)**

 Recebe automaticamente o boletim de notícias quando este começa. Define o tempo durante o qual a interrupção é desactivada após o início de outro boletim de notícias.

Mudando "NEWS 00M" para "NEWS 90M" activa esta função.

Se o boletim de notícias começar com esta função activada, é apresentado "TRAFFIC" e as notícias são recebidas. Se tiver sido definido "20M", a recepção de outro boletim de notícias não será iniciada durante 20 minutos.

O volume dos noticiários tem o mesmo nível do definido para Informações de trânsito.

## **• Mic Gain**

 Ajusta a sensibilidade do microfone incorporado para as chamadas telefónicas. Ajusta a voz da pessoa que está a telefonar. Definir como "+" aumenta o volume da  $V<sub>0</sub>$ 

## **• NR Level**

 Reduz os ruídos gerados pelo ambiente circundante sem alterar o volume do microfone incorporado. Ajusta a voz da pessoa que está a telefonar quando não é clara. Definir como "+" aumenta a redução do ruído.

## **• Power OFF (Temporizador para desligar a alimentação)**

 Definição do temporizador para desligar automaticamente a alimentação desta unidade quando o modo Espera continua. A utilização desta definição poderá economizar energia

da bateria do veículo.

 – – –: A função temporizador de desligar a alimentação está desligada.

 20min: Desliga a alimentação ao fim de 20 minutos. (Definição de fábrica)

 40min: Desliga a alimentação ao fim de 40 minutos. 60min: Desliga a alimentação ao fim de 60 minutos.

**• Russian (Definição do idioma russo)**

 Quando este estiver ligado, as seguintes séries de letras são apresentadas em russo:

Nome da pasta/ Nome do ficheiro/ Título da música/ Nome do artista/ Nome do álbum/ KCA-BT200/BT100 (acessório opcional)

**• Seek Mode (Selecção do modo de sintonização)** Selecciona um modo de sintonização do rádio.

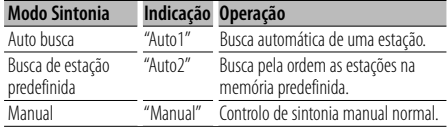

**• SP Select (Configurar os altifalantes de saída de voz)**

 Pode especificar os altifalantes de saída de voz. "FRONT" : Transmite voz dos altifalantes dianteiros direito e esquerdo.

"F-R" : Transmite voz do altifalante dianteiro direito.

"F-L" : Transmite voz do altifalante dianteiro esquerdo.

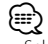

• Seleccione o altifalante que está mais longe do microfone de forma a evitar ruídos ou ecos.

**• SRC Select**

Definir o modo de selecção de fonte.

- 1 : Apresenta os ícones da fonte que pretende.
- 2 : Permite seleccionar fontes sucessivamente.

## **• Supreme+ (Supremo mais)**

 Tecnologia para extrapolar e suplementar com algoritmo proprietário a amplitude de alta frequência que é cortada durante a codificação. Os baixos e o som de vozes que são cortados pela

codificação são suplementados para a reprodução de qualidade de som natural.

A suplementação é optimizada por um formato de compressão (AAC, MP3 ou WMA) e processada de acordo com a taxa de bits.

O efeito é negligível com a música que é codificada a taxa de bits elevada, taxa de bits variável ou que tenha uma gama de altas frequências mínima.

Os baixos e o som de vozes do CD de música e do iPod também são suplementados.

# **Anexo**

## **• SWPRE (Comutação de Preout)**

 Comuta o preout entre a saída traseira ("REAR") e a saída de subwoofer ("SUB-W").

#### **• Zone2 (zona dupla)**

 Defina o destino (altifalante dianteiro "Front" ou altifalante traseiro "Rear") da fonte (AUX IN) quando a função de zona dupla está activada.

Este produto não é instalado pelo fabricante de um veículo na linha de produção, nem pelo importador profissional de um veículo para um Estado Membro da UE.

## **Informação sobre a forma de deitar fora Velho Equipamento Eléctrico, Electrónico e baterias (aplicável nos países da UE que adoptaram sistemas de recolha de lixos separados)**

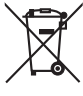

 Produtos e baterias com o símbolo (caixote do lixo com um X) não podem ser deitados fora junto com o lixo doméstico.

Equipamentos velhos eléctricos, electrónicos e baterias deverão ser reciclados num local

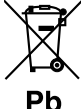

capaz de o fazer bem assim como os seus subprodutos. Contacte as autoridades locais para se informar de um local de reciclagem próximo de si. Reciclagem e tratamento de lixo correctos ajudam a poupar recursos e

previnem efeitos prejudiciais na nossa saúde e no ambiente.

Note: o símbolo "Pb" abaixo do símbolo em baterias indica que esta bateria contém chumbo.

## **A marca dos produtos usando laser (excepto para algumas áreas)**

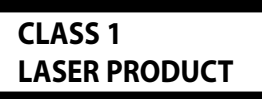

A etiqueta é presa no chassis/estojo e indica que o componente utiliza raios laser, classificados como sendo de Classe 1. Isto significa que o aparelho está a usar raios laser que são de uma classe mais fraca. Não há perigo de radiação maléfica fora do aparelho.

- The "AAC" logo is trademark of Dolby Laboratories.
- The Bluetooth word mark and logos are owned by the Bluetooth SIG, Inc. and any use of such marks by Kenwood Corporation is under license. Other trademarks and trade names are those of their respective owners.
- iTunes is a trademark of Apple Inc.
- iPod is a trademark of Apple Inc., registered in the U.S. and other countries.
- iPhone is a trademark of Apple Inc.
- "Made for iPod" means that an electronic accessory has been designed to connect specifically to iPod and has been certified by the developer to meet Apple performance standards.
- "Works with iPhone" means that an electronic accessory has been designed to connect specifically to iPhone and has been certified by the developer to meet Apple performance standards.
- Apple is not responsible for the operation of this device or its compliance with safety and regulatory standards.

# **Acessórios/Procedimentos para instalação**

## **Acessórios**

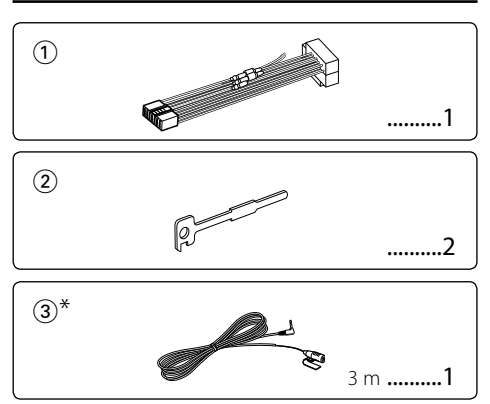

\*Acessório de KDC-BT8044U/ KDC-BT8044UY

## **Procedimentos para instalação**

- 1. Para prevenir curto-circuitos, remova a chave da ignição e desligue o terminal  $\ominus$  da bateria.
- 2. Efectue as ligações adequadas dos fios de entrada e saída para cada unidade.
- 3. Ligue o fio à cablagem.
- 4. Ligue o conector B da cablagem ao altifalante do seu veículo.
- 5. Ligue o conector A da cablagem ao conector de energia externa do seu veículo.
- 6. Ligue o conector da cablagem ao aparelho.
- 7. Instale o aparelho no seu carro.
- 8. Lique o terminal  $\ominus$  da bateria.
- 9. Pressione o botão de reiniciar.

# $\bigwedge$

- A montagem e ligação dos fios deste produto requerem competências específicas e experiência. Para sua segurança. deixe o trabalho de montagem e ligação ser feito por profissionais.
- Ligar o aparelho a um veículo de 12 V negativo à massa.
- Não instalar o aparelho num local exposto à luz solar directa ou calor e humidade excessivos. Evite também locais com demasiada poeira ou a possibilidade de salpicos de água.
- Não use os seus próprios parafusos. Use apenas os parafusos fornecidos. O uso de parafusos não apropriados pode resultar em danos ao aparelho principal.
- Se a alimentação não estiver ligada (é apresentado "Protect"), o fio do altifalante pode ter um curto-circuito ou tocou no chassis do veículo e a função de protecção não foi activada. Portanto, o cabo do altifalante deve ser verificado.
- Certifique-se que todas as conexões dos cabos estão bem fixadas inserindo-os nas tomadas até que bloqueiem completamente.
- Se a ignição do seu veículo não possuir uma posição ACC ou se o cabo de ignição estiver conectado a uma fonte de energia com voltagem constante, tipo um cabo de bateria, o aparelho não estará conectado à ignição (isto é, o aparelho não ligará ou desligará juntamente com a ignição). Se desejar ligar/desligar o aparelho ao mesmo tempo que a ignição, conecte o cabo de ignição a uma fonte de energia que possa ser ligada/desligada com a chave da ignição.
- Use um conector de conversão disponível comercialmente se o conector não encaixar no conector do veículo.
- Isole os cabos não ligados com fita isolante ou outro material similar. Para evitar curto-circuitos, não remova as capas dos finais dos cabos não conectados ou dos terminais.
- Se a consola tiver tampa, certifique-se que instala o aparelho de forma a que a placa não bata na tampa ao abrir e ao fechar.
- Se o fusível queimar, assegure-se primeiro que os fios não se estão a tocar provocando um curto-circuito, e depois substitua o fusível antigo por um novo com o mesmo valor.
- Ligue os cabos individuais do altifalante aos terminais correspondentes. O aparelho pode ficar danificado se partilhar os cabos  $\ominus$  dos altifalantes ou se fizer massa com eles em qualquer das partes metálicas do veículo.
- Depois que o aparelho tiver sido instalado, verifique se as lâmpadas de stop, os pisca-piscas, os limpa pára-brisa, etc. do carro estão funcionando correctamente.
- Monte o aparelho de forma a que o ângulo de montagem seja de 30<sup>°</sup> ou menos.
- A recepção poderá ser reduzida se existirem objectos de metal próximo da antena Bluetooth.

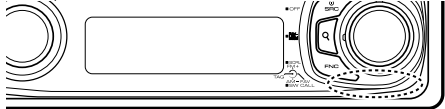

Unidade de antena Bluetooth

## **Sobre leitores de CD /carregadores de discos ligados a esta unidade**

Se o leitor de CD/ carregador de discos tiver o interruptor "O-N", defina-o na posição "N".

As funções que podem ser usadas e a informação que pode ser exibida diferirá de acordo com os modelos ligados.

## **Para uma boa recepção**

Para garantir uma boa recepção, tenha atenção ao sequinte:

- Efectue a comunicação com o telemóvel dentro de uma distância de linha de visão de 10 m (30 pés). A amplitude de comunicação torna-se mais reduzida consoante o ambiente circundante. A amplitude de comunicação também se torna mais reduzida quando existe um obstáculo entre esta unidade e o telemóvel. A amplitude máxima de comunicação anterior (10 m) nem sempre é garantida.
- Uma estação de transmissão ou walkie-talkie localizado nas proximidades pode interferir com a comunicação devido a um sinal demasiado forte.

# **Ligar os cabos aos terminais**

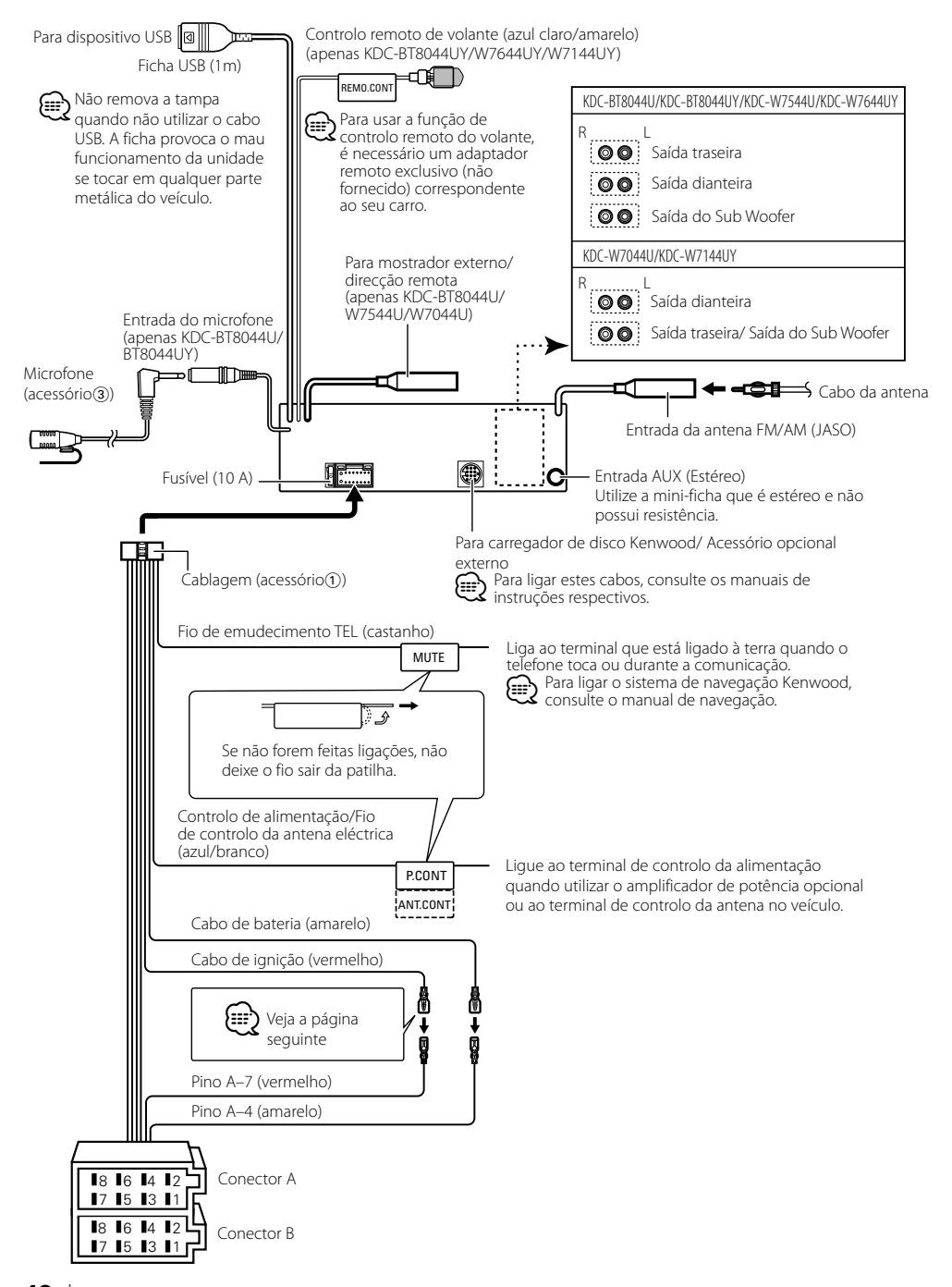

# **Instalação/Retirar o aparelho**

## **Guia da função do conector Números dos**

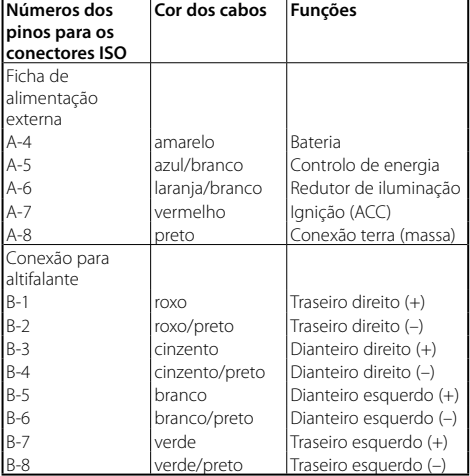

# 2**ADVERTÊNCIA**

## **Conexão do conector ISO**

A disposição dos pinos nos conectores ISO depende do tipo do veículo. Certifique-se que fez as conexões correctamente para evitar danos ao aparelho.

A ligação predefinida para a cablagem está descrita no ponto 1 em baixo. Se os pinos do conector ISO estiverem definidos conforme descrito em 2, estabeleça a ligação como ilustrado.

Assegure-se que torna a ligar o cabo conforme indicado 2 abaixo para instalar esta unidade em automóveis **Volkswagen**.

1 (Ajuste pré-definido) O pino A-7 (vermelho) do conector ISO do veículo está conectado à ignição, e o pino A-4 (amarelo) está conectado a uma fonte de energia constante.

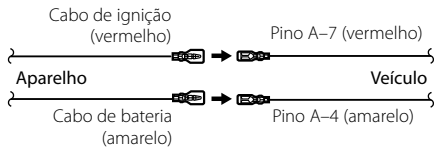

2 O pino A-7 (vermelho) do conector ISO do veículo está conectado à fonte de energia constante e o pino A-4 (amarelo) está ligado à ignição.

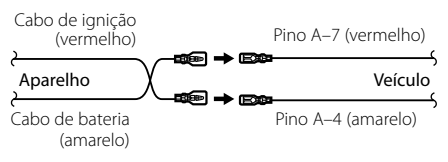

## **Instalação**

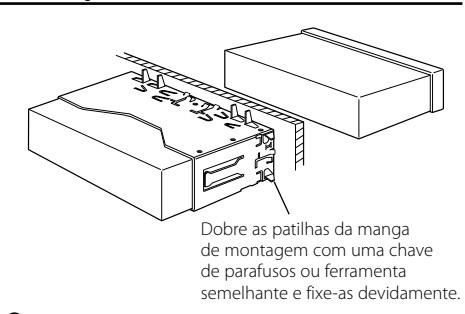

## ⁄

• Certifique-se de que o aparelho está instalado de maneira segura no lugar. Se o aparelho estiver instável, ele pode apresentar problemas de mau funcionamento (p. ex. o som pode oscilar).

# $\Lambda$  ATENÇÃO

Instale este aparelho na consola do seu automóvel. Não toque nas partes metálicas deste aparelho durante ou imediatamente após a utilização do aparelho. As partes metálicas tais como o dissipador de calor e caixa ficam quentes.

# **Instalação/Retirar o aparelho**

## **Remover a armação de borracha dura**

**1** Engate os pinos de encaixe na ferramenta de remoção e remova os dois travões no nível superior. Levante a moldura e puxe-a para a frente como indicado na figura.

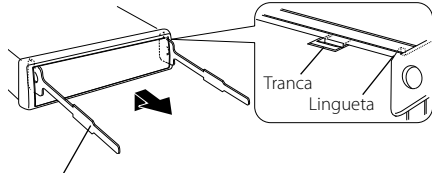

Acessório<sup>2</sup> Ferramenta de remoção

- **2** Quando o nível inferior for removido, remova as duas partes superiores.
- ∕≕
- A moldura pode ser removida do lado do fundo pela mesma forma.

## **Retirar o aparelho**

- **1** Consulte a secção <Remover a armação de borracha dura> e remova a armação de borracha dura.
- **2** Introduza profundamente as duas ferramentas de remoção nas ranhuras de cada lado, como indicado.
- **3** Baixe a ferramenta de remoção e retire a unidade até meio, ao mesmo tempo que pressiona para dentro. Acessório<sub>2</sub>

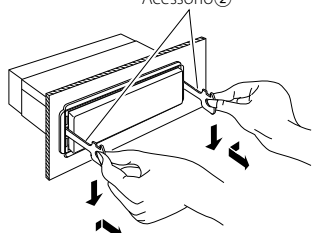

## $\bigwedge$

- Tome cuidado para não se ferir com os pinos da lingueta da ferramenta de remoção.
- **4** Puxe o aparelho completamente para a fora com as mãos, tendo cuidado para o não deixar cair.

## Acessório de KDC-BT8044U/ KDC-BT8044UY **Instalação da unidade do microfone**

- **1** Verifique a posição de instalação do microfone (acessório 3).
- **2** Remova óleo ou outra sujidade da superfície de instalação.
- **3** Instale o microfone.
- **4** Ligue o cabo do microfone à caixa de mãos-livres e fixe-o em diversas posições com fita adesiva ou semelhante.

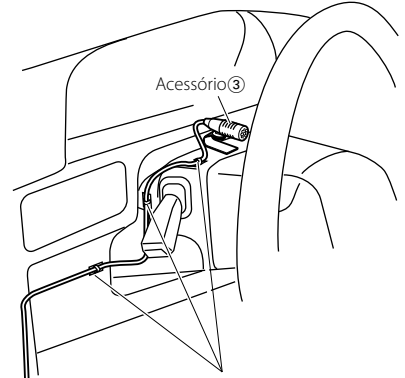

Fixe um cabo com fita adesiva.

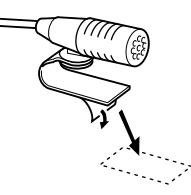

Retire o papel de revestimento da fita dupla adesiva para fixar no sítio indicado em baixo.

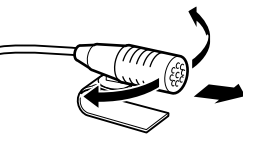

Ajuste a direcção do microfone ao condutor.

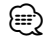

• Instale o microfone o mais afastado possível do telemóvel.

# **Guia de resolução de problemas**

Algumas das funções desta unidade poderão ser desactivadas por algumas das definições feitas nesta unidade.

- **! Não é possível definir o subwoofer.**
	- **Não existe débito do subwoofer.**
	- **Não é possível definir a posição do subwoofer da definição manual da posição.**
	- ▲ <Saída do subwoofer> de <Operação Básica> (página 4) não está regulado em ligado.
		- A função de zona dupla está activada.
- ☞ <Definição áudio> (página 27)
- 

#### **! • Não é possível configurar a fase do subwoofer.**

- ▶ O filtro passa-baixo está definido para Through. <sup>■</sup> <Definição de crossover> (página 29)
	-
- **! Não é possível seleccionar o destino de saída da sub fonte na zona dupla.**
	- **Não é possível ajustar o volume dos altifalantes traseiros.**
- ▲ A função de zona dupla está desactivada. ☞ <Definição áudio> (página 27)
- 
- **! Não é possível registar um código de segurança. • Não é possível configurar ecrã.**
	- ▲ <Definição de modo Demonstração> (página 26) não está desligada.
- ----------

O que pode parecer uma avaria da unidade pode ser simplesmente o resultado de uma pequena operação ou ligação errada. Antes de solicitar assistência, verifique primeiro na seguinte tabela os possíveis problemas.

## **Geral**

## **? O som sensor de toque não se ouve.**

- ✔ A ficha preout está a ser utilizada. ☞ O som sensor de toque não pode ser debitado pela ficha preout.
	-

## **? A iluminação pisca quando o botão é accionado.**

- ✔ É o efeito da iluminação das teclas.
	- ☞ Este efeito é definido em "MENU" > "ILM Effect" e <Controlo da função> (página 6).
- 

## **? O efeito da iluminação das teclas conjugado ao volume do som é pequeno.**

✔ O efeito da iluminação das teclas pode não ser suficiente consoante o volume de som e a qualidade de som.

## **Fonte de sintonizador**

## **? A recepção do rádio está má.**

- ✔ A antena do carro não está expandida.
- ☞ Puxe a antena até o fim.

## **Fonte de disco**

#### **? O disco especificado não toca, ao invés disso, toca um outro.**

- ✔ O CD especificado está bastante sujo.
	- ☞ Limpe o CD, consultando a secção <Manuseamento de CDs> (página 3) relativamente a limpeza do CD.
- ✔ O disco foi colocado numa abertura diferente da especificada.
	- ☞ Ejecte o magazine de disco e verifique o número do disco especificado.
- ✔ O disco está muito arranhado.
- ☞ Experimente outro disco.
- 

## **Fonte do ficheiro de áudio**

#### **? O som é interrompido quando está a ser reproduzido um ficheiro de áudio.**

- ✔ O suporte está riscado ou sujo.
	- ☞ Limpe o suporte, consultando a secção <Manuseamento de CDs> (página 3)
- relativamente a limpeza do CD. ✔ A condição de gravação é má.
	- ☞ Grave novamente o suporte ou utilize outro
- suporte. **LELELLE** -----------------

# **Guia de resolução de problemas**

## **Hands-free**

## **? O volume de conversação de mãos-livres está baixo.**

- ✔ O volume de conversação de mãos-livres está definido para um nível baixo.
	- ☞ O volume de conversação de mãos-livres pode ser ajustado de forma independente. Ajuste-o durante a conversação de mãos-livres. "MENU" **>** "Mic Gain" e"NR Level" <Controlo da função> (página 6).

#### **? Não se ouve som dos altifalantes traseiros.**

- ✔ Está a falar no modo de mãos-livres.
- ☞ Não é ouvido qualquer som nas colunas traseiras no modo de conversação de mãos-livres.

## **? Não se ouve um bip ao receber uma chamada.**

✔ Não se ouve um bip consoante o tipo de telemóvel. ☞ O "MENU" **>** "Call Beep" de <Controlo da função> (página 6) está activado.

#### **? A voz não é reconhecida.**

✔ A janela do carro está aberta. ☞ Se o ruído ambiente for muito elevado, a voz não pode ser correctamente reconhecida. Feche as janelas do carro para reduzir o ruído.

 $\overline{\smash[b]{\mathbf{v}}\xspace}$  Voz baixa.

- ☞ Se a voz for muito baixa, não pode ser correctamente reconhecida. Fale para o microfone um pouco mais alto e com naturalidade.
- ✔ A pessoa que pronuncia o rótulo de voz não é a que o registou.
	- ☞ Apenas a voz da pessoa que registou o rótulo de voz pode ser reconhecida.

## **Fonte de áudio Bluetooth**

#### **? Não é possível registar (emparelhar) o leitor de áudio Bluetooth.**

- ✔ O código PIN é fixo.
- ☞ Quando um código PIN está especificado no Manual de instruções do leitor de áudio Bluetooth, registo o dispositivo conforme as instruções em <Registar o código PIN> (página 36) para registar o leitor de áudio Bluetooth. Se não estiver especificado nenhum código PIN no Manual de instruções, experimente "0000".

## **? O som do leitor de áudio Bluetooth é descontínuo.**

- ✔ Esta unidade está demasiado afastada do leitor de áudio.
	- ☞ Mova o leitor de áudio para mais perto da ....unidade.
- ✔ Existe outro dispositivo Bluetooth a afectar a comunicação Bluetooth.
	- ☞ Desligue o outro dispositivo Bluetooth.
	- ☞ Afaste o outro dispositivo Bluetooth desta
- unidade. ✔ É utilizado outro dispositivo Bluetooth ou perfil para a comunicação.
	- ☞ A descarga da lista telefónica ou de SMS desliga o som.

**A mensagem mostrada a seguir apresenta a condição do seu sistema.**

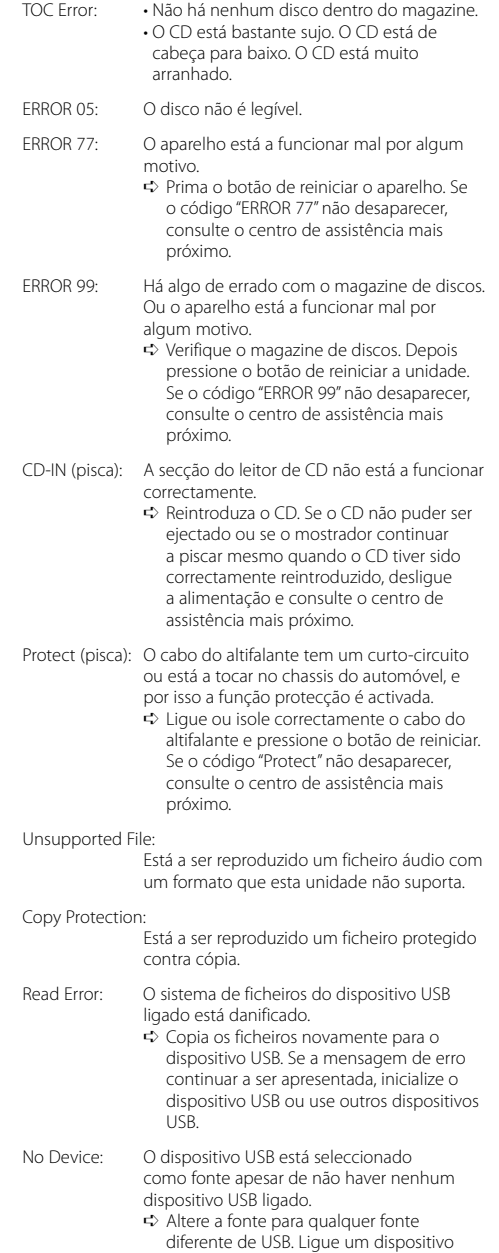

USB, e mude novamente a fonte para USB.

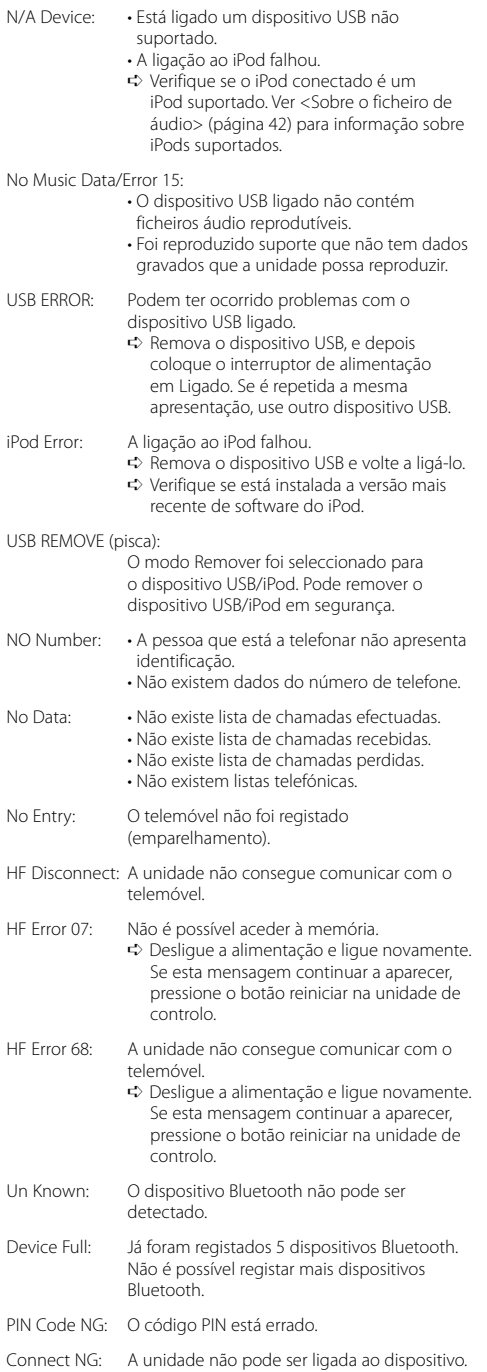

Pairing Failed: Erro de emparelhamento.

Err No Matching:

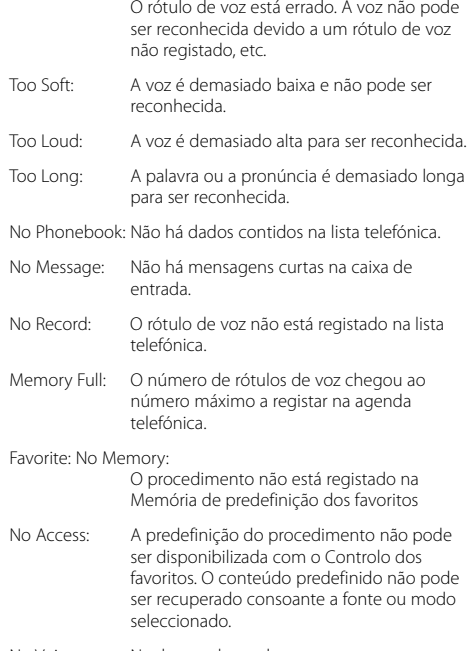

No Voice: Nenhuma chamada.

# **Especificações**

## **Secção do sintonizador FM**

Gama de frequência (espaço de 50 kHz) : 87,5 MHz – 108,0 MHz Sensibilidade útil (S/N = 26 dB) : 0,7 μV/75 Ω Sensibilidade de saída silenciosa (S/N = 46 dB) : 1,6 μV/75 Ω Resposta de frequência (±3,0 dB) : 30 Hz – 15 kHz Relação de sinal para ruído (MONO) : 65 dB Selectividade (DIN) (±400 kHz)  $\cdot$  > 80 dB Separação de estéreo (1 kHz) :  $35 \text{ dB}$ 

## **Secção do sintonizador MW**

Gama de frequência (espaço de 9 kHz) : 531 kHz – 1611 kHz Sensibilidade útil (S/N = 20 dB) : 25 μV

## **Secção do sintonizador LW**

Gama de frequência : 153 kHz – 281 kHz Sensibilidade útil (S/N = 20 dB) : 45 μV

## **Secção de Bluetooth (KDC-BT8044U/ KDC-BT8044UY)**

Versão : Bluetooth ver. 1.2 certificada Gama de frequência : 2,402 – 2,480 GHz Alimentação de saída : +4dBm (MÁX), 0dBm (MÉD) Classe de alimentação 2 Alcance máximo de comunicação : Linha de visão aprox.10 m (32,8 ft) Perfis : HFP (Perfil mãos-livres) : HSP (Perfil de auriculares) : SPP (Perfil de porta série) : PBAP (Perfil de acesso da lista telefónica) : OPP (Perfil premir objecto) : SYNC (Perfil de sincronização)

- : A2DP (Advanced Audio Distribution Profile)
- : AVRCP (Audio/Video Remote Control Profile)

## **Secção do leitor de CD**

Díodo laser : GaAlAs Filtro digital (D/A) : 8 Sobreamostragem óctupla Conversor D/A  $.24$  Rit Velocidade de rotação : 500 – 200 rpm (CLV) Modulação e vibração : Abaixo do limite mensurável Resposta de frequência (±1 dB) : 10 Hz – 20 kHz Distorção harmónica total (1 kHz) : 0,008% Relação sinal/ruído (1 kHz)  $\cdot$  110 dB Gama dinâmica : 93 dB Descodificador MP3 : Compatível com MPEG-1/2 Audio Layer-3 Descodificação WMA : Compatível com o Windows Media Audio Descodificador AAC : AAC-LC ficheiros ".m4a"

## **Interface USB**

Padrão USB : USB1.1/ 2.0 (Full speed) Máxima alimentação de corrente : 500 mA Sistema de ficheiros : FAT16/ 32 Descodificador MP3 : Compatível com MPEG-1/2 Audio Layer-3 Descodificação WMA : Compatível com o Windows Media Audio Descodificador AAC : AAC-LC ficheiros ".m4a"

## **Secção de áudio**

Potência máxima de saída : 50 W x 4 Potência de saída (DIN 45324, +B=14,4V) : 30 W x 4 Impedância do altifalante :  $4 - 8$   $\Omega$ Acção de tonalidade BAND1 (60 Hz): ±9 dB BAND2 (250 Hz): ±9 dB BAND3 (1 kHz): ±9 dB BAND4 (4 kHz): ±9 dB BAND5 (16 kHz): ±9 dB Nível de Saída do Pre/Carga (CD) KDC-BT8044U/KDC-BT8044UY/KDC-W7544U/ KDC-W7644UY: 4000 mV/10 kΩ KDC-W7044U/KDC-W7144UY: 2500 mV/10 kΩ Impedância do preout : ≤ 600  $\Omega$ 

## **Entrada auxiliar**

Resposta de frequência (±1 dB) : 20 Hz – 20 kHz Voltagem máxima de entrada : 1200 mV Impedância de entrada  $\cdot$  10 kO

## **Geral**

Voltagem de funcionamento KDC-BT8044U/KDC-BT8044UY/ (permitido 10,5 – 16V) : 14,4 V KDC-W7544U/KDC-W7644UY/KDC-W7044U KDC-W7144UY (permitido 11 – 16V) : 14,4 V Consumo máximo de corrente : 10 A Dimensões da instalação (L x A x P) : 182 x 53 x 155 mm Peso : 1,4 kg

As especificações podem ser alteradas sem prévia notificação.

## **Declaração de conformidade relativa à Directiva EMC 2004/108/CE Com KDC-BT8044U/ KDC-BT8044UY:**

## **Declaração de conformidade relativa à Directiva R&TTE 1999/5/CE**

#### **Fabricante:**

Kenwood Corporation 2967-3 Ishikawa-machi, Hachioji-shi, Tóquio, 192-8525 Japão

## **Representante na UE:**

Kenwood Electronics Europe BV Amsterdamseweg 37, 1422 AC UITHOORN, Holanda

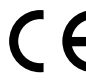

## **English**

 Hereby, Kenwood declares that this unit KDC-BT8044U/ KDC-BT8044UY is in compliance with the essential requirements and other relevant provisions of Directive 1999/5/EC.

#### **Français**

 Par la présente Kenwood déclare que l'appareil KDC-BT8044U/ KDC-BT8044UY est conforme aux exigences essentielles et aux autres dispositions pertinentes de la directive 1999/5/CE.

 Par la présente, Kenwood déclare que ce KDC-BT8044U/ KDC-BT8044UY est conforme aux exigences essentielles et aux autres dispositions de la directive 1999/5/CE qui lui sont applicables.

#### **Deutsch**

 Hiermit erklärt Kenwood, dass sich dieser KDC-BT8044U/ KDC-BT8044UY in Übereinstimmung mit den grundlegenden Anforderungen und den anderen relevanten Vorschriften der Richtlinie 1999/5/EG befindet. (BMWi) Hiermit erklärt Kenwood die Übereinstimmung des Gerätes KDC-BT8044U/ KDC-BT8044UY mit den grundlegenden Anforderungen und den anderen relevanten Festlegungen der Richitlinie 1999/5/EG. (Wien)

#### **Nederlands**

 Hierbij verklaart Kenwood dat het toestel KDC-BT8044U/ KDC-BT8044UY in overeenstemming is met de essentiële eisen en de andere relevante bepalingen van richtlijn 1999/5/FG.

 Bij deze verklaat Kenwood dat deze KDC-BT8044U/ KDC-BT8044UY voldoet aan de essentiële eisen en aan de overige relevante bepalingen van Richtlijn 1999/5/ EC.

## **Italiano**

 Con la presente Kenwood dichiara che questo KDC-BT8044U/ KDC-BT8044UY è conforme ai requisiti essenziali ed alle altre disposizioni pertinenti stabilite dalla direttiva 1999/5/CE.

#### **Español**

 Por medio de la presente Kenwood declara que el KDC-BT8044U/ KDC-BT8044UY cumple con los requisitos esenciales y cualesquiera otras disposiciones aplicables o exigibles de la Directiva 1999/5/CE.

#### **Português**

 Kenwood declara que este KDC-BT8044U/ KDC-BT8044UY está conforme com os requisitos essenciais e outras disposições da Directiva 1999/5/CE.

#### **Polska**

 Kenwood niniejszym oświadcza, że KDC-BT8044U/ KDC-BT8044UY spełnia zasadnicze wymogi oraz inne istotne postanowienia dyrektywy 1999/5/EC.

#### **Český**

 Kenwood timto prohlasuje, ze KDC-BT8044U/ KDC-BT8044UY je ve shode se zakladnimi pozadavky a s dalsimi prislusnymi ustanoveni Narizeni vlady c. 426/2000 Sb.

#### **Magyar**

 Alulírott, Kenwood, kijelenti, hogy a jelen KDC-BT8044U/ KDC-BT8044UY megfelel az 1999/5/EC irányelvben meghatározott alapvető követelményeknek és egyéb vonatkozó előírásoknak.

#### **Svenska**

 Härmed intygar Kenwood att denna KDC-BT8044U/ KDC-BT8044UY stär l överensstämelse med de väsentliga egenskapskrav och övriga relevanta bestämmelser som framgår av direktiv 1999/5/EG.

#### **Suomi**

 Kenwood vakuuttaa täten että KDC-BT8044U/ KDC-BT8044UY tyyppinen laite on direktiivin 1999/5/EY oleellisten vaatimusten ja sitä koskevien direktiivin muiden ehtojen mukainen.

#### **Slovensko**

 S tem Kenwood izjavlja, da je ta KDC-BT8044U/ KDC-BT8044UY v skladu z osnovnimi zahtevami in ostalimi ustreznimi predpisi Direktive 1999/5/EC.

#### **Slovensky**

 Spoločnosť Kenwood týmto vyhlasuje, že KDC-BT8044U/ KDC-BT8044UY spĺňa zákldné požiadavky a ďalšie prislušné ustanovenia Direktĺvy 1999/5/EC.

#### **Dansk**

 Undertegnede Kenwood erklærer harved, at følgende udstyr KDC-BT8044U/ KDC-BT8044UY overholder de væsentlige krav og øvrige relevante krav i direktiv 1999/5/EF.

#### **Ελληνικά**

 ΜΕ ΤΗΝ ΠΑΡΟΥΣΑ Kenwood ΔΗΛΩΝΕΙ ΟΤΙ KDC-BT8044U/ KDC-BT8044UY ΣΥΜΜΟΡΦΩΝΕΤΑΙ ΠΡΟΣ ΤΙΣ ΟΥΣΙΩΔΕΙΣ ΑΠΑΙΤΗΣΕΙΣ ΚΑΙ ΤΙΣ ΛΟΙΠΕΣ ΣΧΕΤΙΚΕΣ ΔΙΑΤΑΞΕΙΣ ΤΗΣ ΟΔΗΓΙΑΣ 1999/5/EK.

#### **Eesti**

 Sellega kinnitab Kenwood, et see KDC-BT8044U/ KDC-BT8044UY vastab direktiivi 1999/5/EC põhilistele nõudmistele ja muudele asjakohastele määrustele.

#### **Latviešu**

 Ar šo, Kenwood, apstiprina, ka KDC-BT8044U/ KDC-BT8044UY atbilst Direktīvas 1999/5/EK galvenajām prasībām un citiem tās nosacījumiem.

#### **Lietuviškai**

 Šiuo, Kenwood, pareiškia, kad šis KDC-BT8044U/ KDC-BT8044UY atitinka pagrindinius Direktyvos 1999/5/EB reikalavimus ir kitas svarbias nuostatas.

#### **Malti**

 Hawnhekk, Kenwood, jiddikjara li dan KDC-BT8044U/ KDC-BT8044UY jikkonforma mal-ħtiġijiet essenzjali u ma provvedimenti oħrajn relevanti li hemm fid-Dirrettiva 1999/5/EC.

#### **Українська**

 Компанія Kenwood заявляє, що цей виріб KDC-BT8044U/ KDC-BT8044UY відповідає ключовим вимогам та іншим пов'язаним положенням Директиви 1999/5/EC.